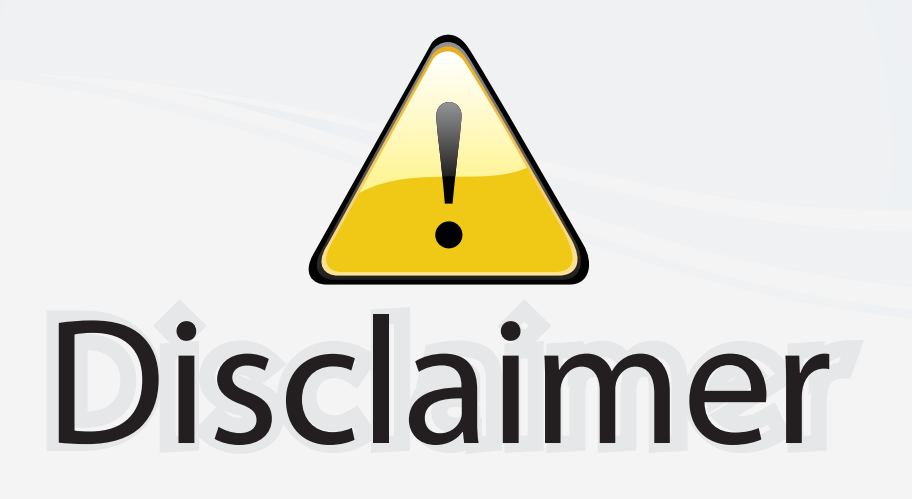

This user manual is provided as a free service by FixYourDLP.com. FixYourDLP is in no way responsible for the content of this manual, nor do we guarantee its accuracy. FixYourDLP does not make any claim of copyright and all copyrights remain the property of their respective owners.

About FixYourDLP.com

FixYourDLP.com (http://www.fixyourdlp.com) is the World's #1 resource for media product news, reviews, do-it-yourself guides, and manuals.

Informational Blog: http://www.fixyourdlp.com Video Guides: http://www.fixyourdlp.com/guides User Forums: http://www.fixyourdlp.com/forum

FixYourDLP's Fight Against Counterfeit Lamps: http://www.fixyourdlp.com/counterfeits

# Sponsors:

RecycleYourLamp.org – Free lamp recycling services for used lamps: http://www.recycleyourlamp.org

Lamp Research - The trusted 3rd party lamp research company: http://www.lampresearch.com

Discount-Merchant.com – The worlds largest lamp distributor: http://www.discount-merchant.com

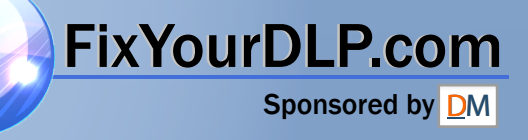

# **HITACHI Liquid Crystal Projector**

## Model name **OPERATING GUIDE CP-S845W**

Thank you very much for purchasing this hitachi Liquid Crystal Projector.

**Please read this operating guide to use correctly.** After reading this manual, keep it carefully for future reference.

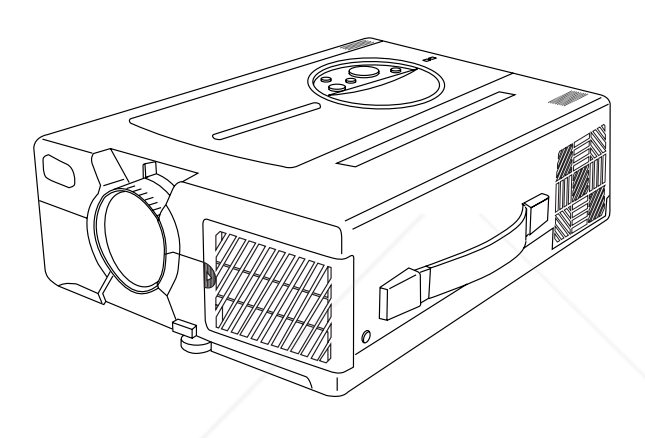

# **Outline**

This Liquid Crystal Projector can display various computer signals and NTSC/PAL/SECAM video signals.

# **Features**

#### **(1) High brightness**

A highly efficient optical system with a UHB lamp ensures high brightness.

#### **(2) High resolution**

Three separate high-definition liquid crystal panels are used for the R, G and B signals.

**(3) Compact size, light weight for portability**

#### **(4) RGB output terminal**

- 
- **(6) Mouse emulation**
- **(7) Manual zoom and manual focus functions**
- **(8) Complies with VESA DDC1/2B specifications**
- **(9) Auto-adjustment function**

#### **Contents Page**

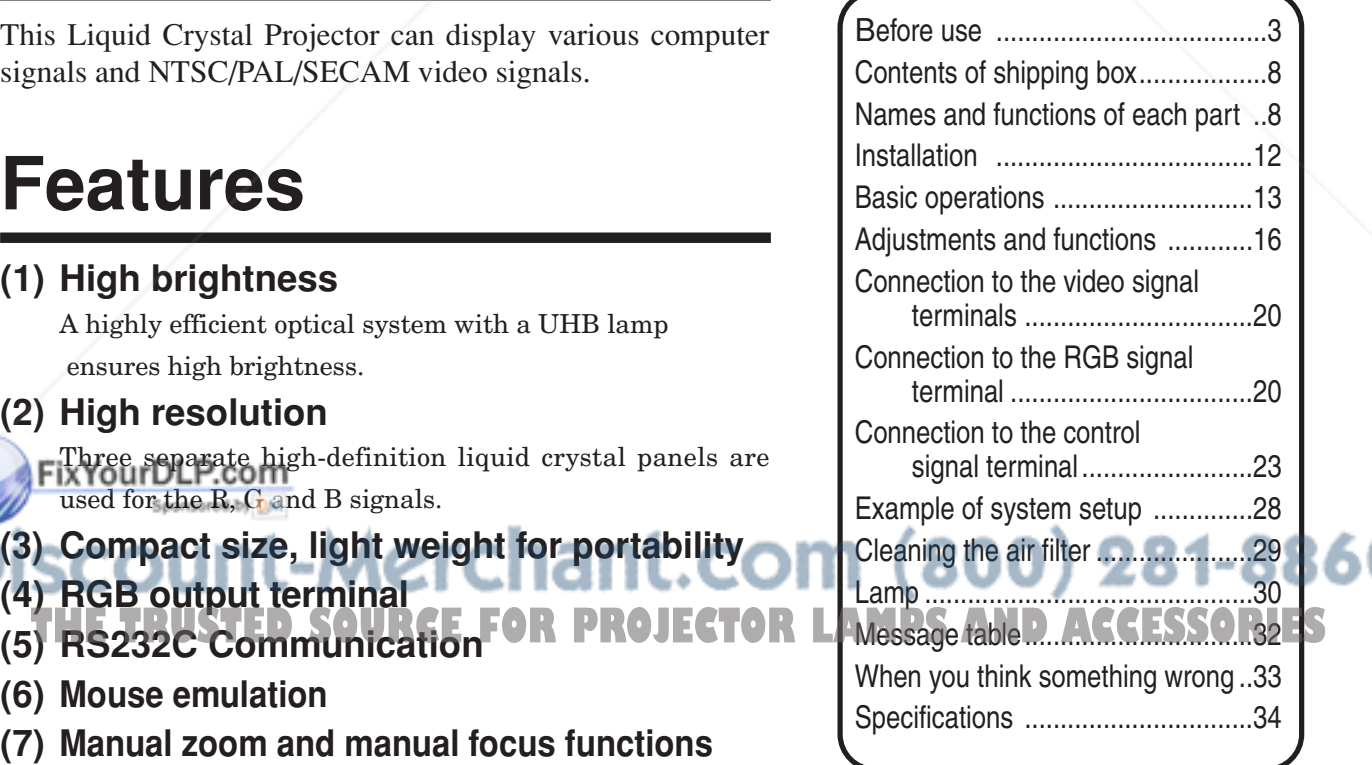

About Trademarks

- •VGA and XGA are trademarks of IBM (International Business Machines Corporation).
- •Macintosh is registered trademark of Apple Computer Corporation of the U.S.
- •VESA and SVGA are trademarks or registered trademarks of Video Electronics Standards association.
- •Windows95 and Windows98 are registered trademarks of Microsoft Corporation in the U.S. and other countries. Carefully observe the trademarks and registered trademarks of all companies, even when not mentioned.

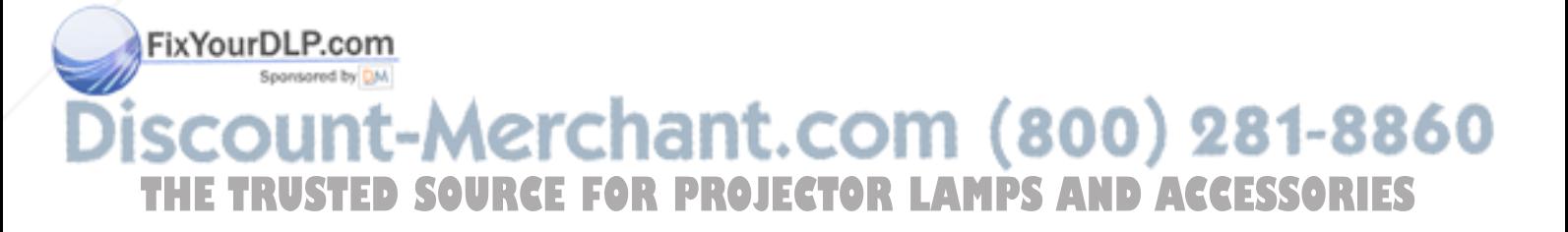

**ENGLISH ENGLISH**

**WARNING**:This equipment has been tested and found to comply with the limits for a Class A digital device, pursuant to Part 15 of the FCC Rules. These limits are designed to provide reasonable protection against harmful interference when the equipment is operated in a commercial environment. This equipment generates, uses, and can radiate radio frequency energy and, if not installed and used in accordance with the instruction manual, may cause harmful interference to radio communications, Operation of this equipment in a residential area is likely to cause harmful interference in which case the user will be required to correct the interference at his own expense.

#### **Instructions to Users:**

This equipment complies with the requirements of FCC (Federal Communication Commission) Class A equipments provided that following conditions are met.

#### **(1) Video signal cables:**

Double shielded coaxial cables (so called FCC shield cable) must be used and the outer shield must be connected to the ground. Or, if normal coaxial cables are used, the cables must be enclosed in metal pipes or similar way to reduce the interference noise radiation.

#### **(2) Power cord:**

Shielded power cord must be used. The outer shield must be connected to the ground.

#### **(3) Video inputs:**

The input signal amplitude must no exceed the specified level.

# **Before use**

(Before Use)

Illustrated marks Various illustrated marks are used in this product and instruction manual so the product is used correctly and safely, and also to protect you and others from danger and your property from being damaged.

**THE TRUSTED SOURCE** disassembly) is drawn in the diagram or near it. ACCESSORIES

This shows that a person could be killed or injured if the wrong operation is done by ignoring this indication. **Warning**

indication. **Caution**

This shows that a person could be injured or material may be damaged if the wrong operation is done by ignoring this

Examples of illustrated marks The  $\triangle$  mark informs you that there is a warning (including caution). The concrete details of the warning (the left diagram shows the caution for an electric shock hazard) is shown in the diagram.

The  $\circledcirc$  mark informs you of a prohibited action. The concrete prohibited action (the left diagram shows the prohibition of

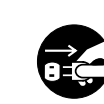

The  $\bullet$  mark informs you of actions you must do. The concrete instruction details (the left diagram shows "Disconnect the power plug from the power outlet") is drawn in the diagram.

# **[Safety precaution]**

# **Warning**

#### **If any abnormality occurs.**

- When there is an abnormal smell or smoke, if you use this unit as it is, this could cause a fire or electric shock, etc. When an abnormality is found, immediately turn off the power switch and pull out the power plug from the power outlet. Check that there is no smoke, etc., then contact your dealer to repair the unit. Do not repair it yourself as it is very dangerous.
- Do not use this unit as it is after trouble has occurred, such as "No picture", "No

sound", "Abnormal

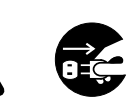

Pull out the

sound", etc. This may cause a fire, • electric shock, etc. In this case immediately turn off the power switch and disconnect the power

power plug from the power outlet.

plug, then contact your dealer to repair the unit.

• If water, etc. enters inside the unit, turn off the power switch of the unit first and disconnect the power plug and then contact your dealer. If you use it as it is, it may cause a fire, electric shock, etc.

#### ■ Do not install this unit in an unstable place.

Avoid placing it in an unstable place such as weak base, inclined floor, etc. This may cause it to drop or fall over, resulting in injury.

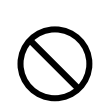

#### ■ Do not open the cabinet.

Do not open the cabinet. There are high voltage parts inside the cabinet

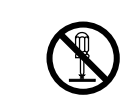

and this may cause an electric shock. Ask your hazard

Electric shock Prohibition of disassembly

dealer to check inside and adjust and repair the unit. **COL** 

#### **Do not use this in a bathroom, etc. PROJECTOR TO not use power supplies other**

shock, etc. Do not use Do not use this unit in a bathroom, etc. This may cause a fire, electric

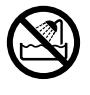

near water

#### ■ Do not look directly at the lens when **the lamp is lit.**

Do not look directly at the lens when the lamp is lit. Since a strong light is used, it could damage you vision, etc.

Especially pay attention if children are present.

#### ■ Do not insert any foreign object.

• Do not insert a metal or flammable object inside through the ventilation holes, etc. This may cause a fire, electric shock, etc.

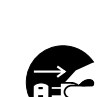

Pull out the power plug from the power outlet.

• If foreign matter enters inside, turn the power switch off and disconnect the power plug from the power outlet and contact your dealer. If you use as it is, it may cause a fire, electric shock, etc. Be careful especially if children could touch the unit.

#### ■ Do not apply any shock.

If you drop this unit or if the cabinet is broken, turn off the power switch, disconnect the power plug and contact your dealer. If you use it as it is, it may cause a fire, electric shock, etc.

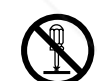

Do not remodel this unit. It may cause a fire, electric shock, etc.

Prohibition of disassembly

#### ■ Do not put a container, etc. with **liquid on this unit.**

Do not put a vase, flowerpot, cosmetic container, medicine or

water and small metal objects on this unit. If liquid spills and enter inside the unit, it may

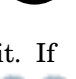

cause a fire, electric shock, etc.

# **Do not use power supplies other**

#### **than that specified.**

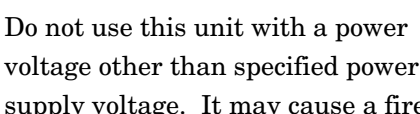

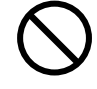

supply voltage. It may cause a fire, electric shock, etc.

- 
- Pull out the

power plug from the power outlet.

■ Do not remodel this unit.

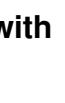

**ENGLISH ENGLISH** 

# **Warning**

#### **High temperatures are generated when the lamp is lit, so do not place objects in front of the lens.**

#### ■ Be careful in handling the power cord.

- Do not scratch, damage or process the power cord. Do not bend it forcibly. Also do not put a heavy object on it, do not heat it and do not pull it. If you do, the power cord may be damaged and it may cause a fire, electric shock, etc.
	- ⋅ Do not pull the cord.
	- ⋅ Do not put a heavy object on it.
	- ⋅ Do not damage the cord.
	- ⋅ Do not put it near a heating device.
- Be careful that this unit is not placed on the power cord. The power cord may be damaged and it may cause a fire, electric shock, etc. If the cord is covered with a carpet, etc. a heavy object may be put on it without your realizing it.

#### ■ Do not stare directly into the laser aperture.

- The laser pointer on the remote control unit radiates the laser beam from the laser aperture.
- Do not stare into the laser aperture or radiate the laser beam to other persons as the laser emitted is a class 2 laser and it could damage you vision , etc. Especially pay attention if children are present.
- The three labels below are caution labels for the laser beam.

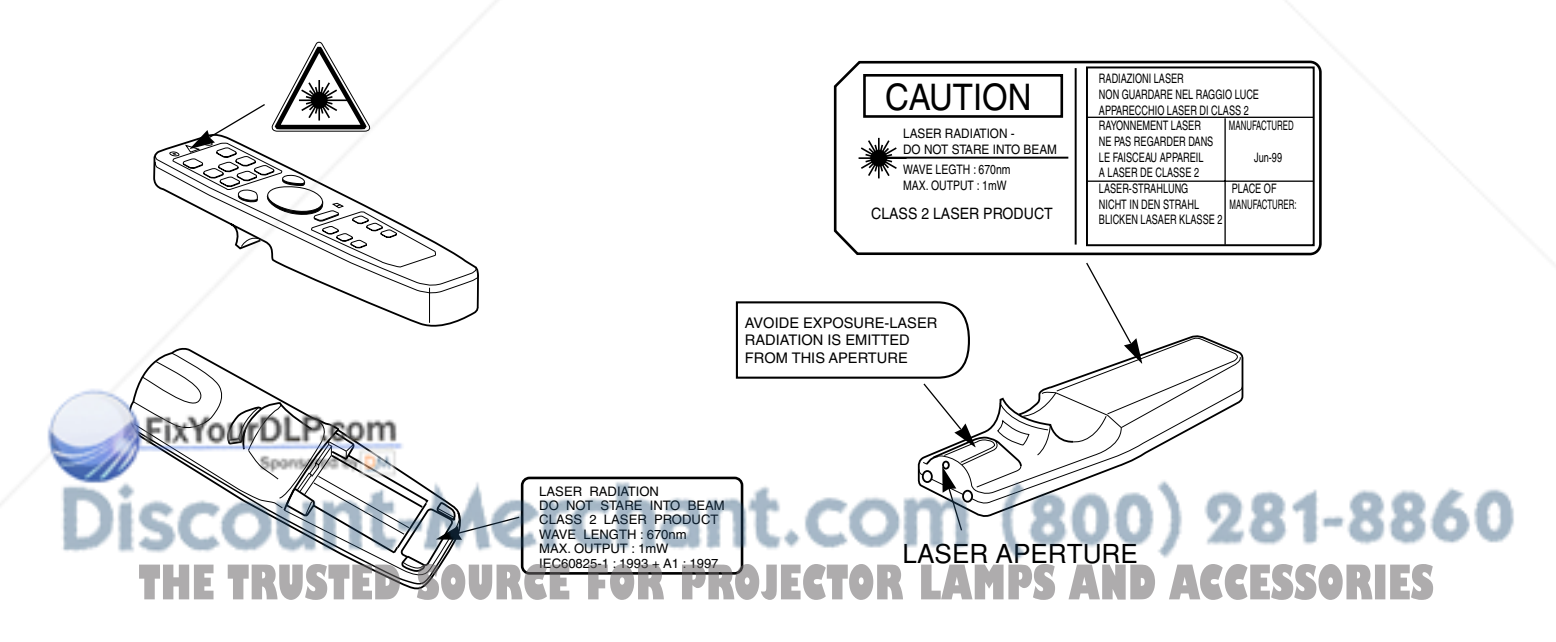

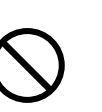

- If the cord is damaged (core wire is exposed, disconnected, etc.), ask your dealer to replace it. It may cause a fire, electric shock, etc.
- Check that no dirt adheres to the power plug and fully insert without any play. If dirt adheres or the connection is incomplete, it may cause a fire, electric shock, etc.
- The outer shield of power cord must be connected to ground.
	- If you do not, it may cause a electric shock.

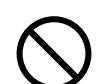

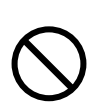

# **Caution**

■ Do not step on this unit or do not put a

#### **heavy object on it.**

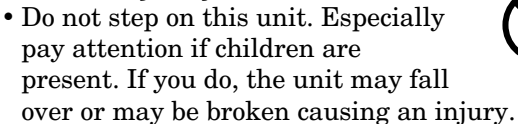

• Do not put a heavy object on this unit. If you do, the unit may fall due to its imbalance or it may drop, causing an injury.

#### ■ Do not block the ventilation holes.

Do not block the ventilation holes. If the ventilation holes are blocked, the heat inside may build up and it may cause a fire. Do not use this unit in the following ways: On its side. In a poorly ventilated, narrow place. On a carpet or bedspread. Covered with a tablecloth. Place this unit so that the ventilation holes are kept 30cm or more away from the wall.

#### **Cleaning**

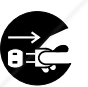

Be sure to pull out the power plug

from the power outlet for safety when cleaning.

#### Pull out the power plug from the power outlet.

■ Set the caster stoppers.

When this unit is installed on the table with casters, set the caster stoppers. If the table moves, it may fall over, causing an injury.

#### **Use of batteries.**

• Do not use batteries not specified for this unit. Do not use new batteries mixed together with old ones. This may cause a fire, injury due to burst of battery, liquid leakage.

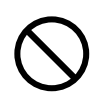

• When inserting batteries in this unit, pay attention to the direction of the and  $\ominus$  polarity indications and insert the batteries correctly. If the polarities are confused, it may

cause injury or damage near the **THE UNITED STATES** UP TO DELAY THE RESEARCH CONTROL OF THE RESEARCH OF THE RESEARCH OF THE RESEARCH OF THE RESEARCH OF THE RESEARCH OF THE RESEARCH OF THE RESEARCH OF THE RESEARCH OF THE RESEARCH OF THE RESEARCH OF THE RE leakage, etc.

#### ■ Do not place this unit in a moist or dusty place.

- Do not place this unit in a moist or dusty place. It may cause a fire, electric shock, etc.
- Do not place this unit where it would be exposed to soot or steam, near a cooking stove or humidifier, etc. It may cause a fire, electric shock, etc.

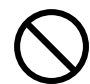

#### ■ Handle the power cord carefully.

- Do not bring the power cord near a heating device. The shield of the cord may melt and it may cause a fire, electric shock, etc.
- Do not insert / disconnect the power plug with wet hands. It may cause an electric shock.
- When the power plug is to be disconnected, do not pull the power cord. The power cord may be damaged and it may cause a fire, electric shock, etc. Be sure to hold the power plug.

#### ■ Caution when carrying it.

When this unit is to be moved, apply a cover to the lens and be sure to disconnect the power plug from the power outlet and check that all external connection cords are removed before moving it. If not, the cord may be damaged and it may cause a fire, electric shock, etc.  $P_{\text{ouver plus}}$ 

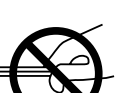

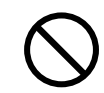

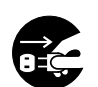

power plug from the power outlet.

#### ■ When you are not going to use for a

#### **long time.**

When you are not going use this unit for a long time because you are going on a trip, etc., be sure to pull out the power plug from the power outlet for safety. And also apply cover to the lens so that the lens is not damaged.

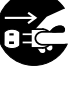

Pull out the power plug from the power outlet.

**Clean inside the unit at least once two years.**

Ask your dealer to clean inside the unit at least once two years. If the unit is left with too much dust inside unit due to burst batteries, liquid **FORPROJECT** (as it is for a long this without **CESSORIES** cleaning, it may cause a fire. Especially it is effective to clean before the rainy season starts. Consult your dealer for the cost of

the cleaning the inside the unit.

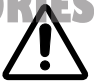

# A Caution

#### ■ Caution when replacing the lamp.

• When replacing the lamp, turn off the power of the projector and disconnect the power plug from the power outlet. Then wait for 45 minutes to allow the lamp cool: Failure to do so could result in a burn.

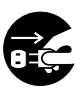

• For disposal of used lamp, treat according to the instruction of community authorities.

Pull out the power plug from the power outlet.

- Since the lamp is made of glass, do not apply shock to it and do not scratch it.
- Also, do not use old lamp. This could also cause explosion of the lamp.
- If it is probable that the lamp has exploded (explosive sound is heard), disconnect the power plug from the power outlet and ask your dealer to replace lamp.
- In rare cases, the reflector and the inside of the projector may be damaged by scattered broken pieces of glass, and broken pieces could cause injury when being handled.
- When the lamp has been replaced, reset the accumulated operation time of the lamp. • Do not reset if the lamp has not been replaced.

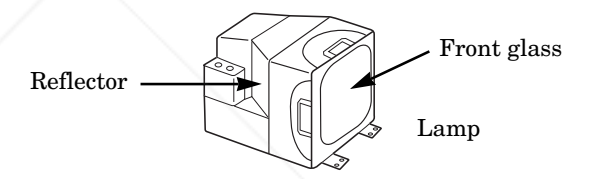

### **[General cautions]**

#### ■ Do not place this unit where it gets hot.

Be careful since if you place the unit outdoors, in a place exposed to direct sunlight or near a heating device, the cabinet and parts could be affected.

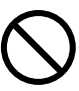

#### **Volume.**

Use at the proper volume level so that it does not bother persons in the neighborhood.

Especially, since the sound is likely to carry well at the night even at a low volume, consider the neighborhood to a good living environment.

#### **Cleaning the lens.**

To clean the lens, use a generally-available lens cleaning tissue (used for cleaning lens of camera, glasses, etc.). Be careful not to scratch the lens with a hard object. eleaning ussue (used for cleaning lens of **The TROJECTOR** moistened with detergent diluted with water, **TS** camera, glasses, etc.). Be careful not to seratch ROJECT then wine off with a dry soft cloth

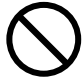

#### ■ Cleaning the cabinet.

- Since many plastic materials are used on the surface of the cabinet, if the surface is cleaned using benzene, thinner, etc., it may change in quality or the coating may be peeled off. Avoid using chemicals.
- When a chemically-teated cloth is used, follow the cautions that come with the cloth.
- Do not spray a volatile agent such as insecticide on the unit. Do not leave a rubber or vinyl object touching the cabinet for a long time. It may cause the cabinet to change in quality or the coating to peel off.

• Clean the dirt from the cabinet and operation panel by dusting lightly with a soft cloth. If the dirt is conspicuous, wipe off with a cloth then wipe off with a dry soft cloth.

**Rest your eves occasionally when viewing for a long time.**

# **Contents of shipping box**

Check that the carton contains the following items.

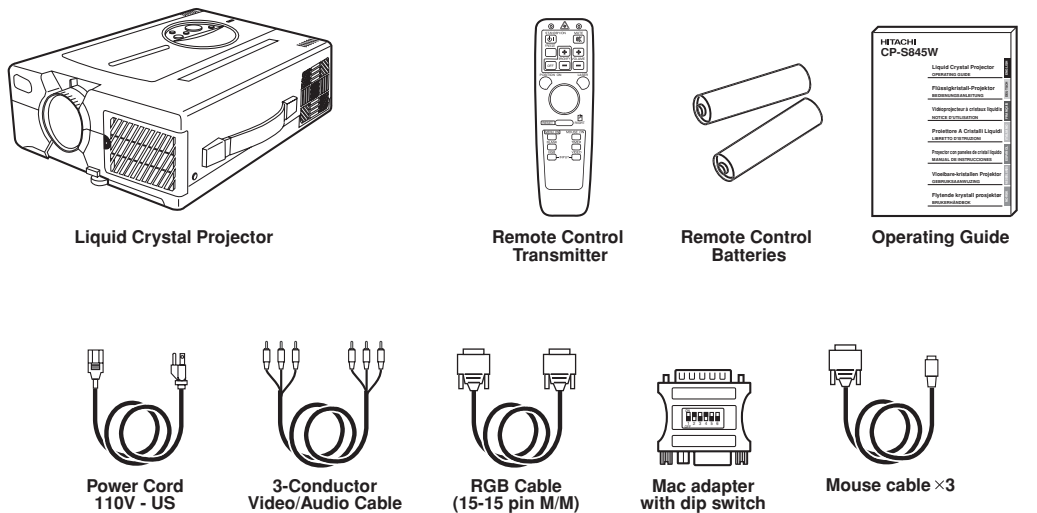

#### **Power Cord 110V - US 220 - UK, Europe**

**Video/Audio Cable**

**(15-15 pin M/M)**

# **Names and functions of each part**

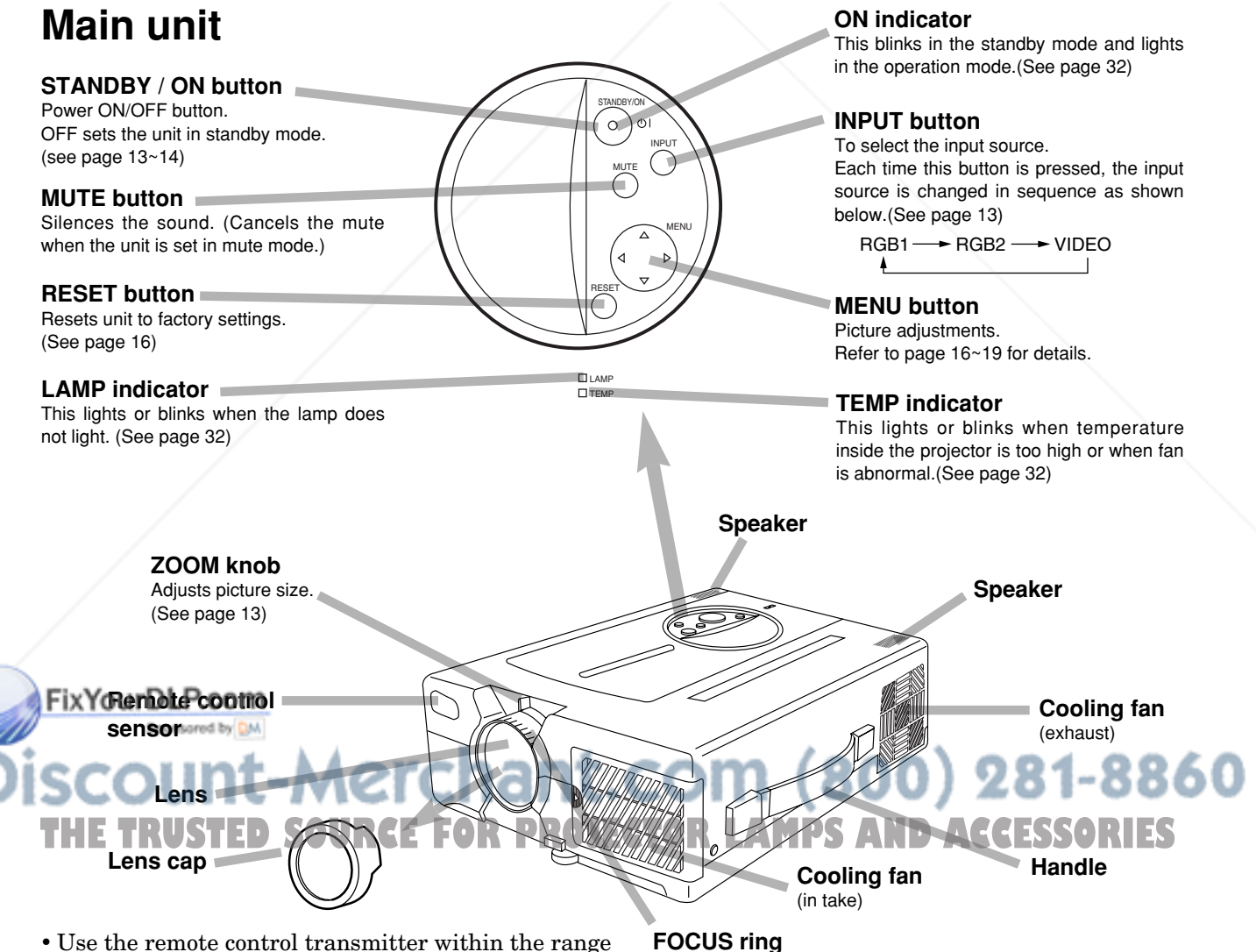

 • Use the remote control transmitter within the range of about 16 feet from the remote control sensor and within 30° to both the left and right.

Adjusts focus. (See page 13)

# **Names and functions of each part (continued)**

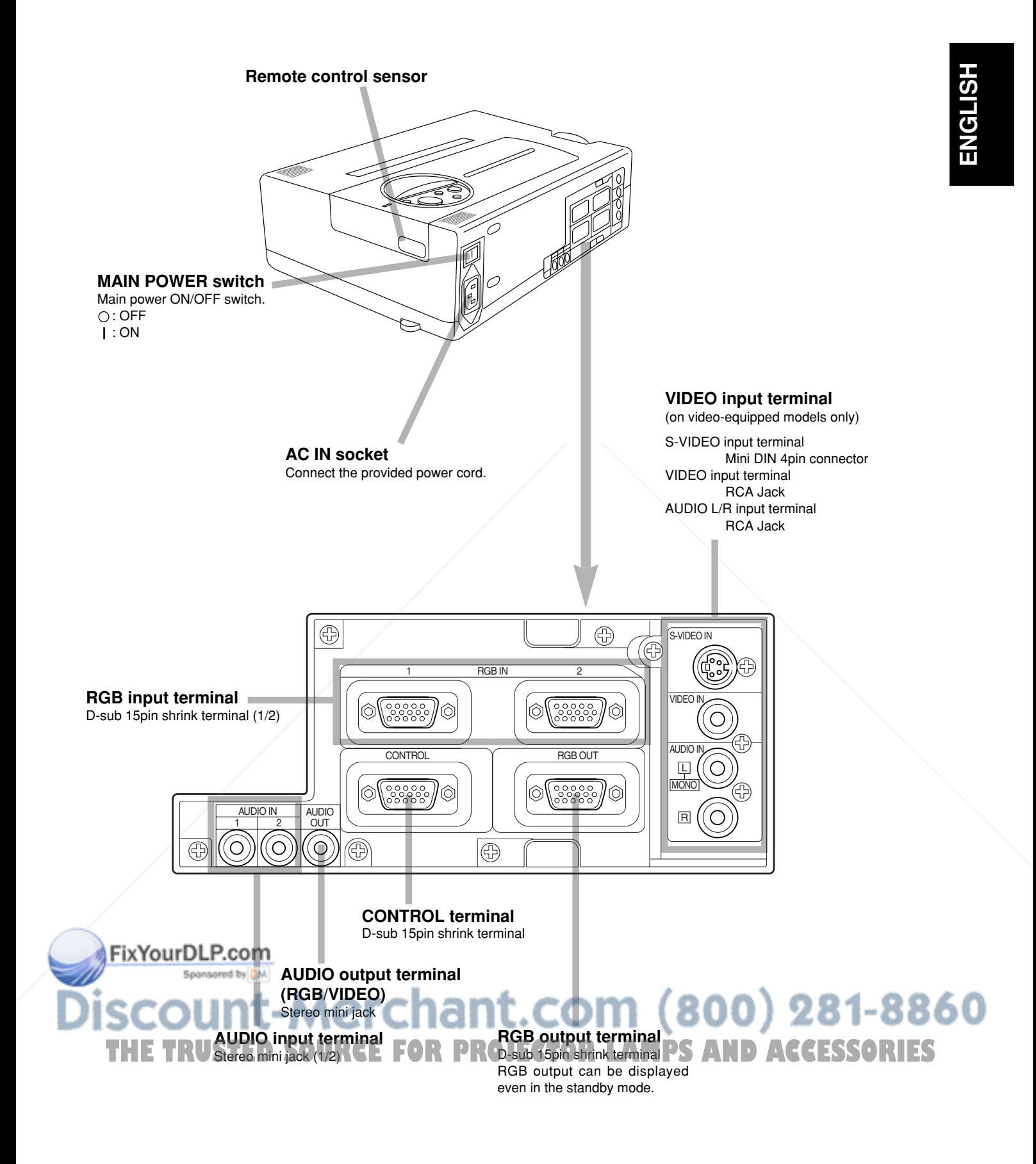

# **Names and functions of each part (continued)**

#### **Remote control transmitter**

#### **STANDBY / ON button** Power ON/OFF button. A  $\odot$  $\odot$ OFF sets the unit in standby mode. STANDBY/ON MUTE (See page 13, 14)  $\mathbb{R}$  $\overline{\omega}$ **FREEZE Button** FREEZ Pressing this button displays a still picture ተ ╬ (by freezing). (See page 15)  $\overline{O}$  in in the volume  $\overline{O}$ OFF **MAGNIFY button**  $\rightarrow$ Pressing this button partially magnifies a POSITION ON LAC displayed picture. (See page 15) **POSITION button** Moves the picture by DISK PAD after pressed the POSITION ON button. (Only RGB signal input) While the back light on, you can operate 門 POSITION. \*1 RESET RIGHT **DISK PAD** MOUSE ON MENU ON  $\mathbb U$  When the back light of MENU ON button  $\bar{\mathbf{a}}$ on, selects or adjusts the menu item. LANK TIMER (See page 16) RGB VIDEO When removes the on-screen menus, 2 INPUT works as mouse.  $^{\circledR}$ When the back light of the POSITION ON button on, moves picture. \*2 **MENU ON button** Displays the on-screen menus. And back light on. (See page  $16 \sim 19$ ) While the back light on, you can operate **MENU**

#### **BLANK ON button**

- $\mathbb D$  The blank screen which is displayed by pressing BLANK.
- $\stackrel{2}{\sim}$  And the blank screen will be revealed down by pressing BLANK again. (See page 19)

#### **INPUT SELECT button**

Selects the input source. (See page 13)

#### **MUTE button**

Silences the sound. (Cancels the mute when the unit is set in mute mode.)

#### **VOLUME button**

Adjusts volume. The sound is loud or low while pressing the "+" or "-" button.

#### **LASER button**

Laser pointer ON button. Use as a stick (for indication). (See page 11)

#### **MOUSE LEFT button**

Mouse left button is the left click of the mouse. (bottom button) (See page 23)

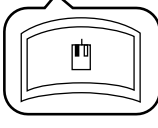

#### **RESET / RIGHT button**

When displays the on-screen menus, resets the menu item to factory settings. When operates the mouse emulation, works as right click of mouse in computer mode. (See page 23)

After moving the picture (POSITION ON), resets the position to factory settings.

#### **MOUSE ON button**

Mouse emulation mode starts.

(See page 23) When menu are open or blank screen is displayed or icon of position is displayed, there are stopped and back light off.

#### **TIMER ON / OFF button**

Displays the setting time by count down. See page 19 "TIMER" of menu when you set the minutes of timer.

**\*1 POSITION ON icon**

When presses POSITION ON button, back light on and icon is displayed.

While displaying the icon, you can operate POSITION. Icon is displaying in video mode, but can not operate POSITION.

ك

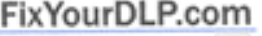

#### **\*2**

When the back light of MENU ON or POSITION ON button on without displaying the icon of POSITION ON or MENU, can operate DISK PAD too.

Displays the icon or MENU at the same time as starting the operation.

When presses the MOUSE ON button, MENU mode or POSITION ON mode is stopped.

281-8860 800) **RCE FOR PROJECTOR LAMPS AND ACCESSORIES** 

# **Names and functions of each part (continued)**

#### **How to insert batteries**

Insert the provided batteries (LR6 (alkal) into the remote control transmitter.

# 1 Remove the battery **EXACT 2** 2 compartment cover.

Slide the battery compartment cover in the direction of the arrow while pressing slightly down on it.

#### **A. Caution Cautions on use of batteries**

- Do not use batteries not specified for this unit. Also do not use old and new batteries together. It may cause a fire, injury due to burst of battery or liquid leakage.
- When inserting batteries, pay attention to the direction of the  $\oplus$  and  $\ominus$  polarity indications and insert the batteries correctly. If the polarities are confused, it may cause injury or damage near the unit due to a burst of battery or liquid leakage.

Insert the batteries as illustrated inside the battery compartment.

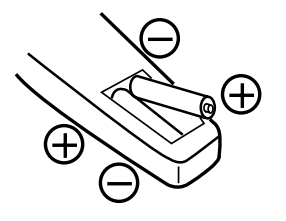

3 Replace the cover.

#### **Caution Cautions on use**

- Do not drop the remote control transmitter or apply any shock to it.
- Do not let the remote control transmitter get wet and do not put it on a wet object. It may cause a malfunction.
- If you are not going to use it for a long time, remove the batteries from the remote control transmitter.
- If operation of the remote control becomes difficult, replace the batteries.

#### **Caution Cautions on use of the laser pointer.**

• The laser pointer on the remote control unit radiates the laser beam from the laser aperture. • This laser pointer used as a stick (for indication). • Do not stare directly into the laser aperture or radiate the laser beam to other persons as the laser emitted is a class 2 laser and it could damage you vision , etc. Especially pay attention if children are present. • The three labels below are caution labels for the laser beam. LASER APERTURE CAUTION LASER RADIATION DO NOT STARE INTO BEAM WAVE LEGTH : 670nm MAX. OUTPUT : 1mW CLASS 2 LASER PRODUCT RADIAZIONI LASER NON GUARDARE NEL HAGGIO LUCE<br>APPARECCHIO LASER DI CLASS 2<br>RAYONNEMENT LASER MANUFACTURED<br>NE PAS REGARDER DANS<br>LE FAISCEAU APPAREIL Jun-99 A LASER DE CLASSE 2 LASER-STRAHLUNG PLACE OF NICHT IN DEN STRAHL MANUFACTURER: BLICKEN LASAER KLASSE AVOIDE EXPOSURE-LASER RADIATION IS EMITTED FROM THIS APERTURE LASER RADIATION DO NOT STARE INTO BEAM CLASS 2 LASER PRODUCT WAVE LENGTH : 670nm MAX. OUTPUT : 1mW IEC60825-1 : 1993 + A1 : 1997 **THE TUGAS SOURCE FOR PROJECTOR LAMPS AND ACCESSORIES** 

# **Installation**

#### **Example of the projector and screen installation**

Determine picture size and projection distance as illustrated below.

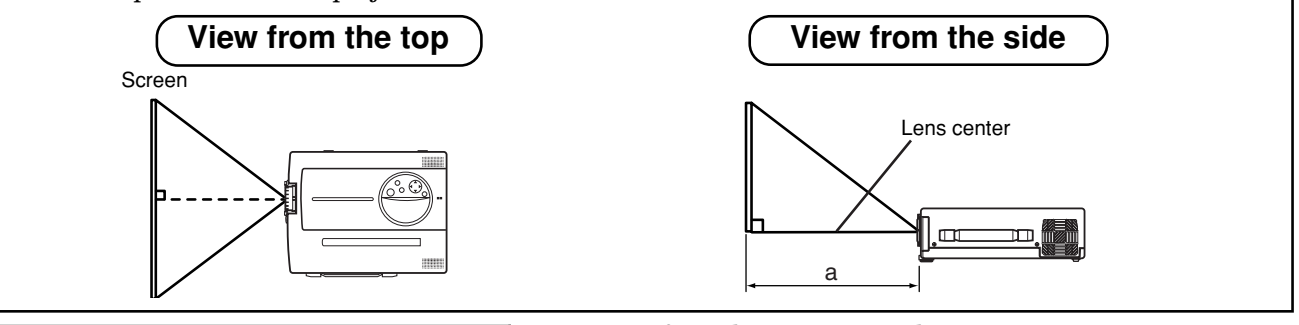

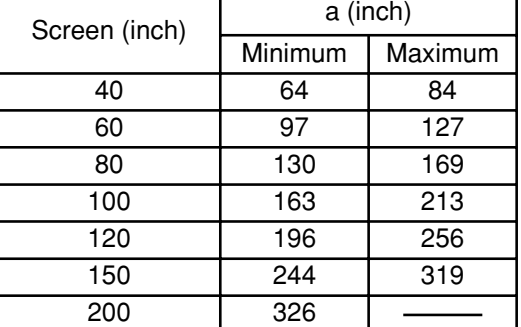

a:Distance from the projector to the screen.  $(tolerance : ±10%)$ 

This screen size is full-screen size.(800 dots X 600 dots)

Please basically use liquid crystal projector at the horizontal position. If you use liquid crystal projector by the lens up position, the lens down position and the side up position, this may cause the heat inside to build up and become the cause of damage. Be especially careful not to install it with ventilation holes blocked. **Installation of liquid crystal projector**

#### **How to use foot adjusters**

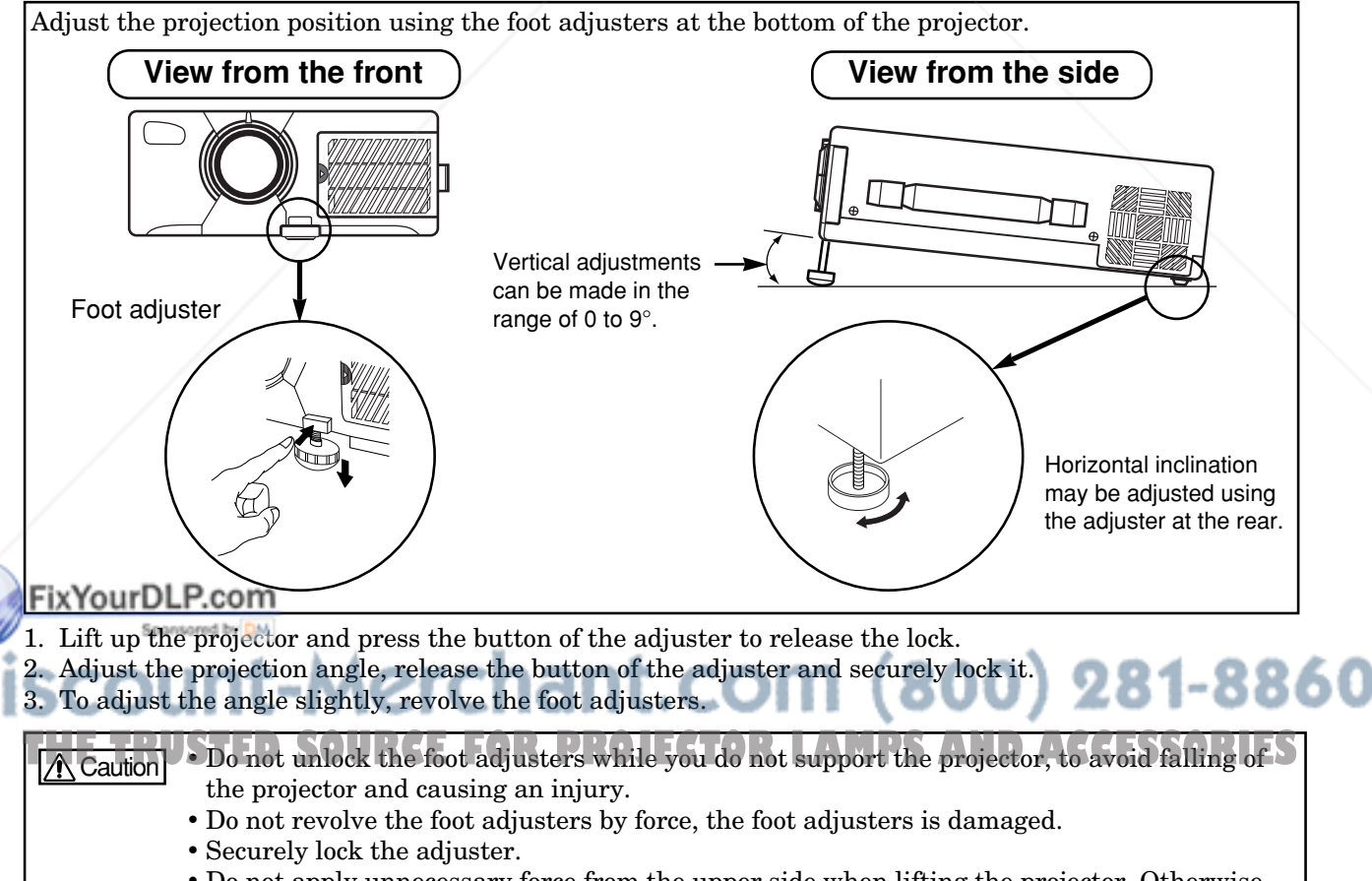

• Do not apply unnecessary force from the upper side when lifting the projector. Otherwise, projector may be damaged or a finger could be caught and cause injury.

# **Basic operations**

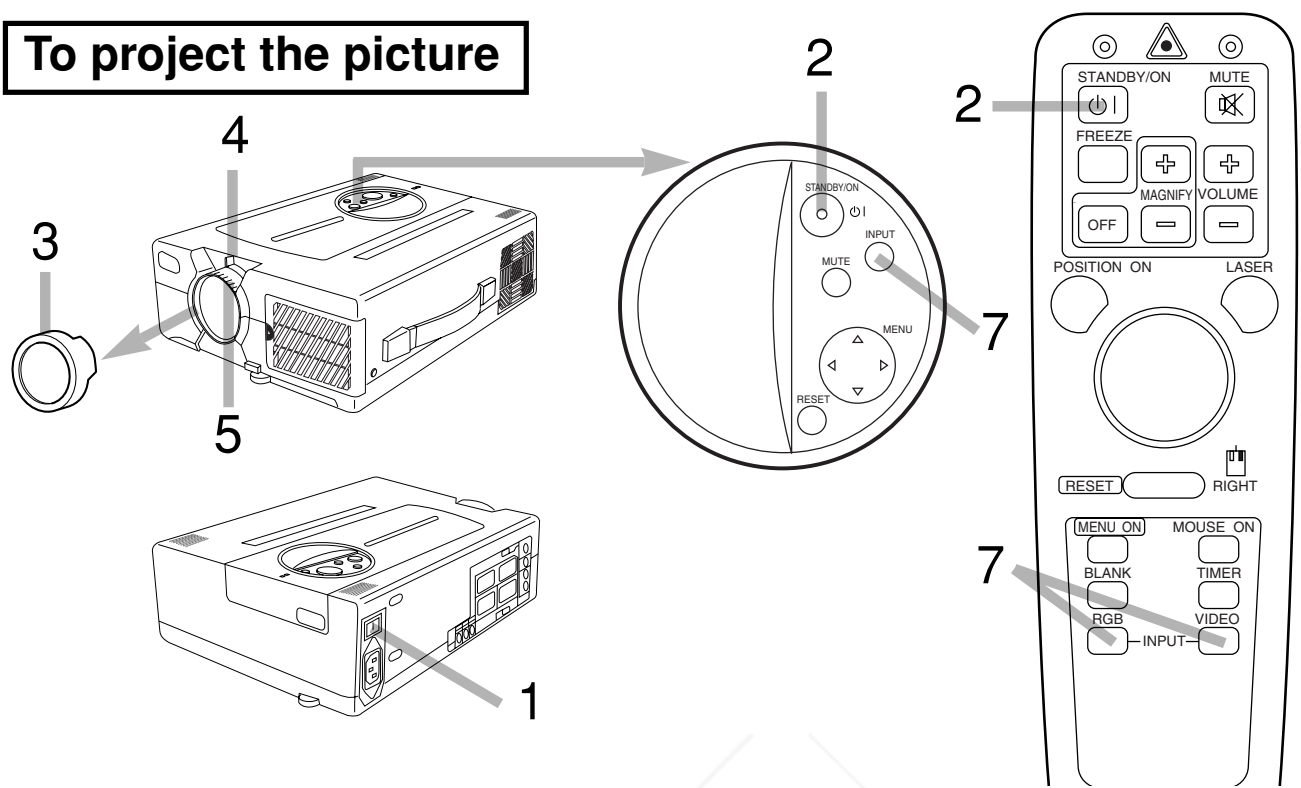

**ENGLISH** 

# **Turn the MAIN POWER switch of the projector on.[ I : ON]**  $\cdot$  The ON indicator will light up orange.

#### **Press the STANDBY/ON button. 2**

- The ON indicator blinks (green) during warm-up and then lights (green).
- Power cannot be turned on even if the STANDBY/ON button is pressed within 60 seconds after power is turned off, since the lamp has cooled preparing for next lighting.

#### **3 Remove the lens cap.**

**Adjust picture size using the projection lens ZOOM knob. 4**

#### **Adjust focus using the projection lens FOCUS ring. 5**

#### **Power on all connected equipment. Solution Fix You are method of connected equipment.**<br>**Show the method of connecting various equipment, see on the page 20~28.**

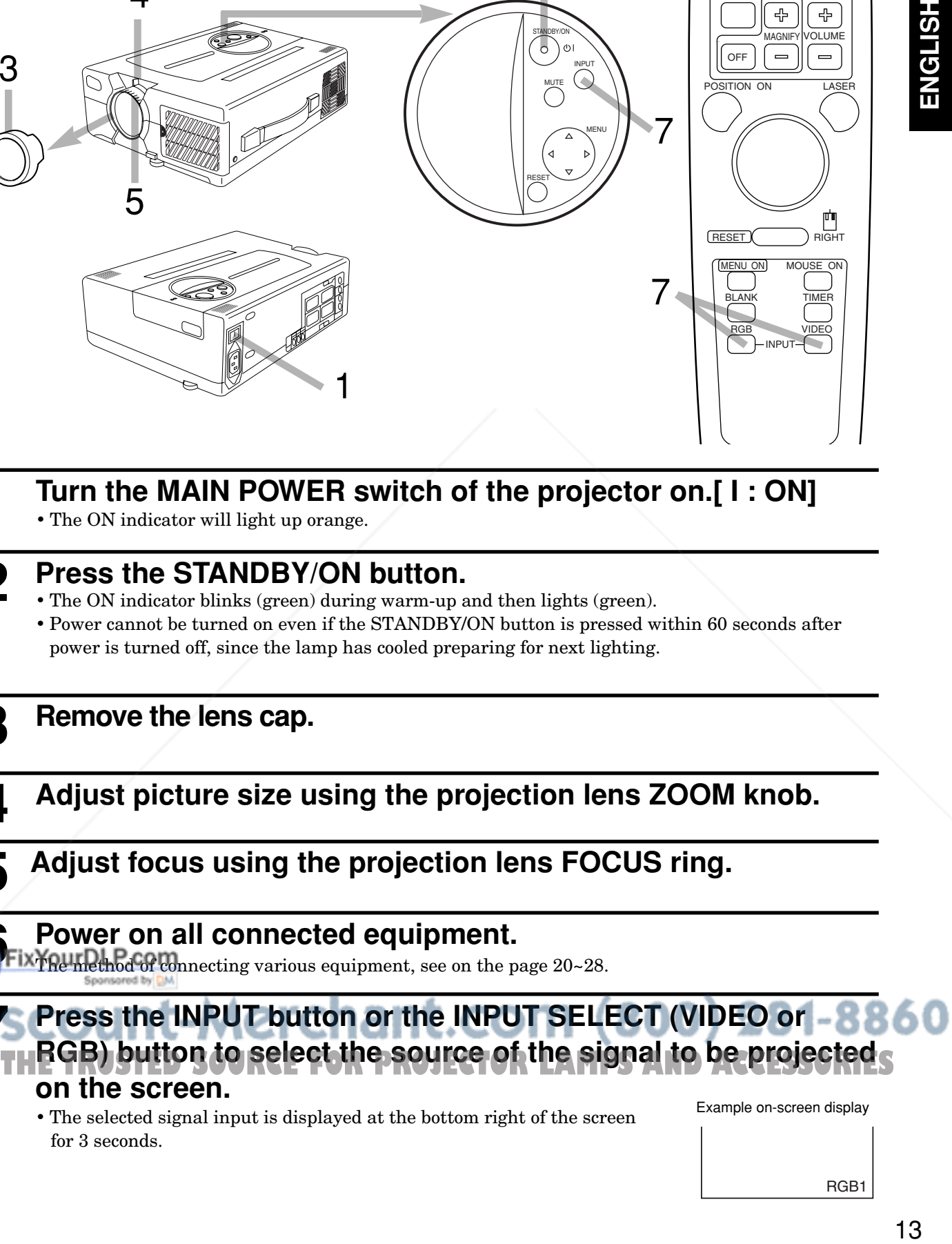

• The selected signal input is displayed at the bottom right of the screen for 3 seconds.

Example on-screen display

RGB1

# **Basic operations (continued)**

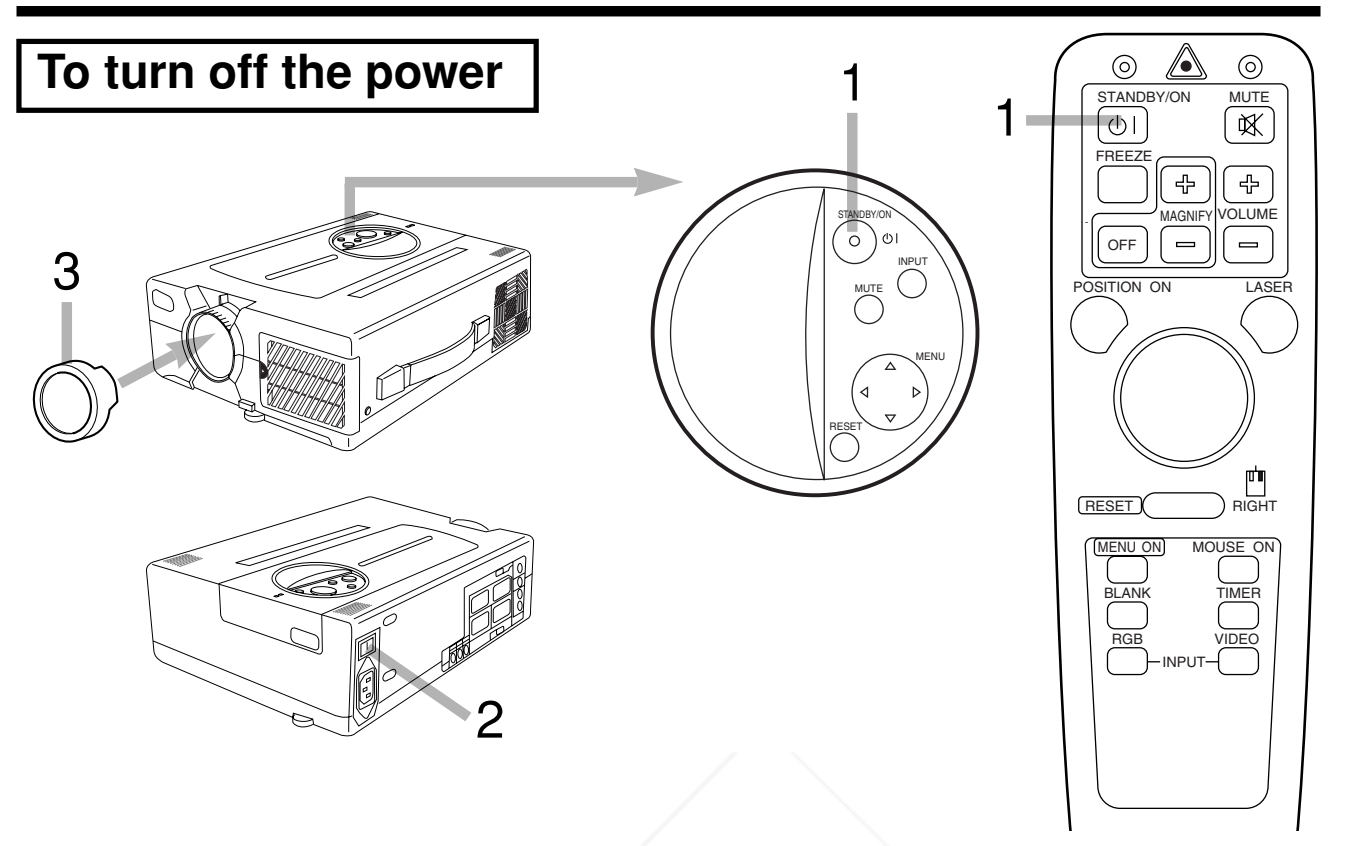

#### **Press the STANDBY/ON button, for 1 second. 1**

- The ON indicator blinks orange and the lamp turns off. (About 1 minute later), the fan stops and the indicator lights up orange.
- Press the STANDBY/ON button for short time (less than 1 second), the projector do not set in standby mode.

#### **2** Turn the MAIN POWER switch of the projector off.[  $\bigcirc$ : OFF]

#### **3 Install the lens cap.**

• To reduce temperature inside the projector, fan will rotate for about 1 minute after the lamp is turned off.

• Do not turn off the MAIN POWER switch during the lamp on because the lamp is damaged.

#### FixYourDLP.com

**PLUG&PLAY**

**Caution** 

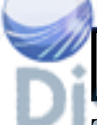

 (Only RGB 1) This projector complies with VESA DDC1/2B specifications. PLUG&PLAY is a system peripherals (including projectors), and operating system.**TOR LAMPS AND ACCESSORIES** It works when the projector is connected to DDC (Display Data Channel) ready computer that is running an operating system software that incorporates plug & play functionality.

# **Basic operations (continued)**

#### **FREEZE FUNCTION**

This function can display a still picture (by freezing). This function can be used in combination with a MAGNIFY function.

#### **Press the FREEZE button.**

The display image stops. A  $\blacksquare$  mark appears at the lower right of the screen for about 3 seconds during the FREEZE function.

#### **[TO RELEASE FREEZE]**

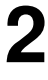

**1**

**1**

#### **Press the FREEZE button.**

The freeze function is cancelled. Furthermore, a  $\blacktriangleright$  mark appears at the bottom of the screen for 3 seconds or so when FREEZE is released.

#### Caution • When the FREEZE Button is pressed, FREEZE and RELEASE can function alternately. • What is more, FREEZE is released when an input selector button is pressed or when the

- display mode of a personal computer is switched over during display.
- The POSITION ON icon is not displayed during freeze. Also, scrolling using DISK PAD operation is not possible.
- When a still picture signal is given as input and the freeze function is ON, do not forget to cancel the freeze function.
- Some set up items can not be adjusted during freeze. (See page 17)

#### **MAGNIFYING FUNCTION**

It is possible to display a partially magnified picture. This function can be used in combination with a FREEZE function.

#### **Press the MAGNIFY + button.**

• By doing so, the center of the picture can be magnified as one part, becoming double in size.

#### **[TO CHANGE MAGNIFICATION]**

#### **Press the MAGNIFY + button. 2**

• When the button is pressed, more magnification of display takes place. (Maximum about 4 times)

#### **Press the MAGNIFY - button. 3**

• When the button is pressed, the magnified display reduces its size. (Minimum about 1.1 times)

#### **[TO SHIFT DISPLAY AREA]**

#### **Prix Rigss the POSITION ON button.**

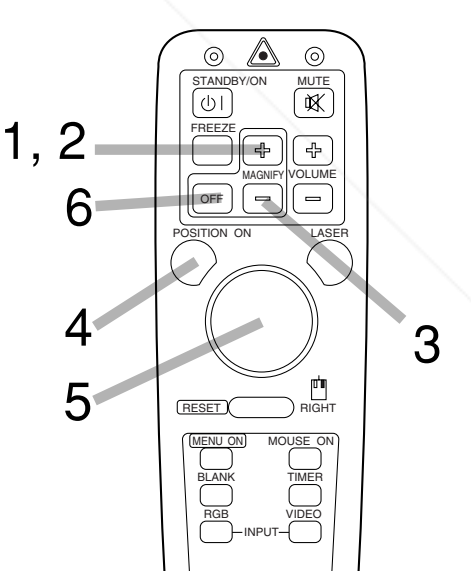

# 15 **ENGLISH Press the DISK PAD button up and down and left and right.**<br> **5** • The magnified display area shifts in the direction the button is pressed. THE TRUSTED SOURCE FOR PROJECTOR LAMPS AND ACCESSORIES

#### **[TO RETURN TO NORMAL DISPLAY]**

#### **Press MAGNIFY OFF button. 6**

Caution) • The MAGNIFY function is released when an input selector button is pressed or when the display mode of a personal computer is switched over during display. • Some set up items can not be adjusted during magnify. (See page 17)

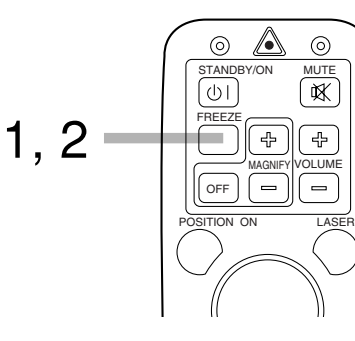

# **Adjustments and functions**

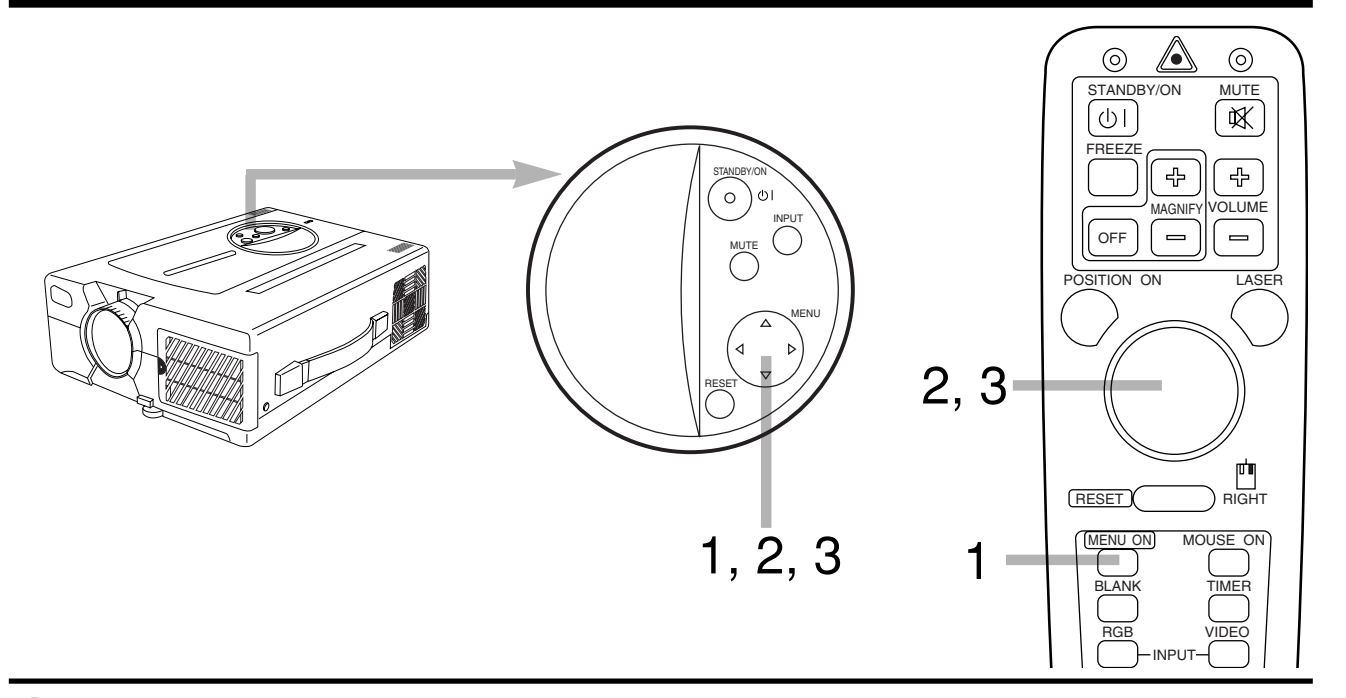

#### **Press the MENU (**  $\odot$  $\odot$  $\odot$  $\odot$  $\odot$  **) buttons or the MENU ON / OFF button. 1**

• On-screen menus are displayed on the screen.

#### Select the menu to be adjusted using the MENU ( $\odot$   $\odot$ ) **buttons or DISK PAD. 2**

• Menu displayed in green is selected.

#### Select the item to be adjusted using the MENU ( $\textcircled{}) \textcircled{}) \textcircled{})$ **buttons or DISK PAD. 3**

• Item displayed in green can be adjusted.

When no operation is done for about  $5 \sim 10$  seconds, menu screen will go off.

#### **Memory function**

Individual memory functions are provided for the VIDEO, RGB1 and RGB2 input terminals. Adjustments are saved after power off.

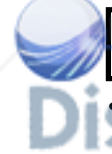

#### **To return to the initial setting**

• Resetting menu items (SETUP, INPUT, IMAGE, OPT.) (1) Select the menu item to return to the initial setting.

- **TEXT SET button CE FOR** (2) Press the RESET button.<br>
<sup>(3)</sup> Select the DEFAULT (To select the CANCEL is not changed). (Display shown on the right will appear.)
- Resetting adjustment items (VOLUME, BRIGHT etc.) (1) Select the adjustment item to return to the initial setting. (2) Press the RESET button.

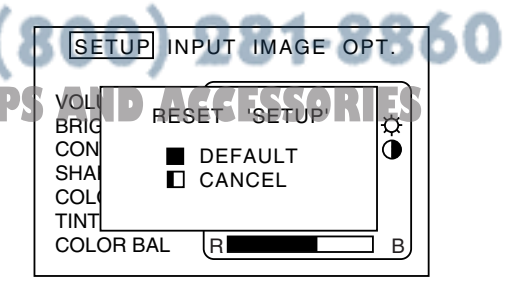

# **Adjustments and functions (continued)**

**SET UP** 

The menu SET UP serves for the change of parameters influencing the picture and for the move picture position.

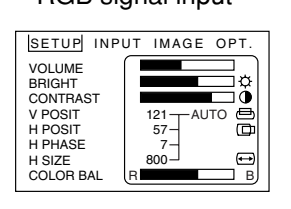

RGB signal input VIDEO signal input

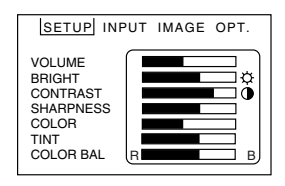

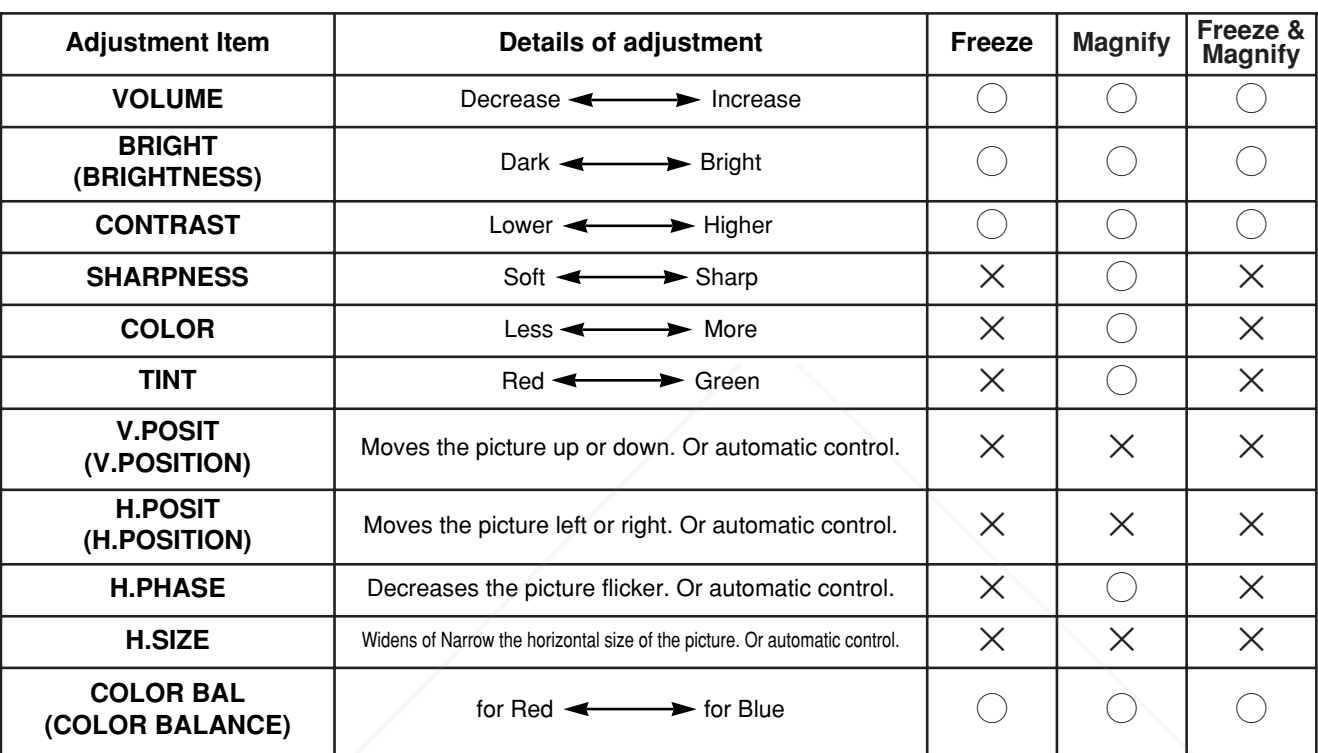

 $\bigcirc$ : operation is possible.  $\times$ : operation is not possible.

#### **How to use the SET UP menu 1. Bar display items (VOLUME, BRIGHT etc.)**

Move the green cursor to the item you wish to adjust, then move the MENU buttons on the unit, or the DISK PAD, to left and right to adjust the length of the bar display. Some items can not be adjusted during freeze or during magnify. (Please refer to the above table.)

#### **2. Numerical display items (V POSIT, H POSIT etc.)**

Use either manual operation or auto-adjustment. Some items can not be adjusted during freeze or during magnify. (Please refer to the above table.)

#### **< Manual Operation >**

Adjust optional items manually.

(1) Use the MENU buttons on the unit or the DISK PAD on the remote control to move the green cursor to the number of the **Them you wish to adjust. OURCE FOR PROJECTOR LAM** Prosit AND Text Fault Conditions

 the value. (2) With the green cursor on the number, use the MENU buttons on the unit or the DISK PAD on the remote control to raise or lower

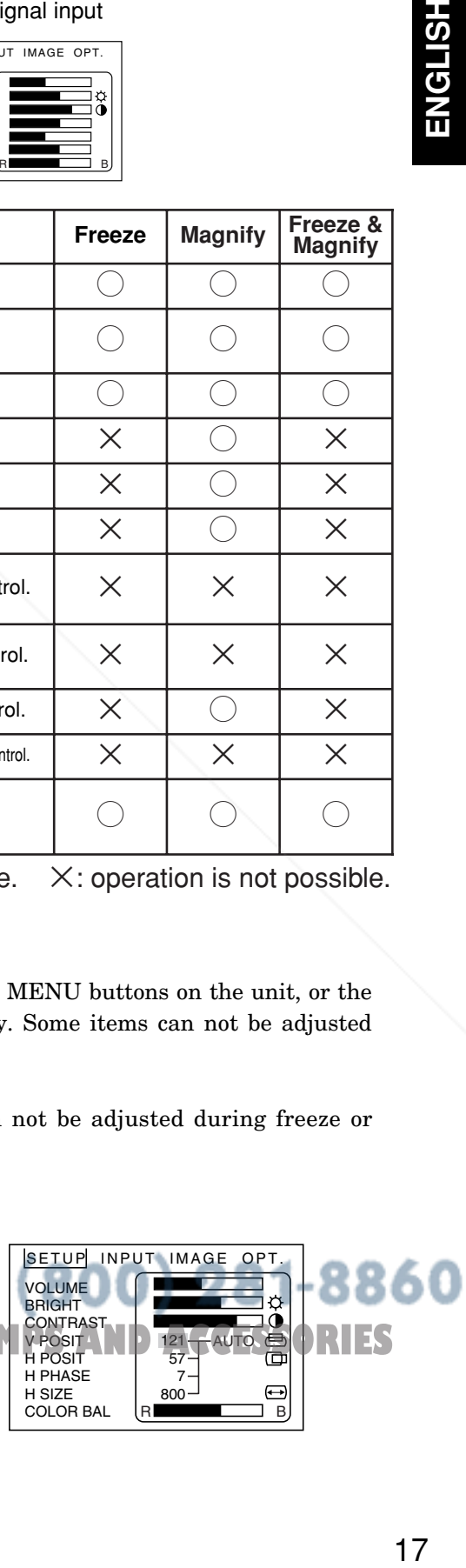

# **Adjustments and functions (continued)**

#### **< AUTO-adjustment >**

The projector will automatically adjust four items (V POSIT, H POSIT, H PHASE, H SIZE, White level). When AUTO is selected (the cursor is moved from Manual Operation towards the right) the AUTO Confirm screen shown below will be displayed.

#### **< AUTO-adjustment Confirm Screen >**

While the AUTO confirmation screen is displayed as illustrated on the upper right, if you shift the cursor upward and select AUTO, the projector will perform auto-adjustment.

It will become as illustrated on the lower right.

If CANCEL is selected for three seconds, or if the RESET button on either the unit or the remote control is pressed, the green cursor will return to the value for the selected item (Manual Operation)

#### **< During AUTO-adjustment >**

At the lower right of the screen the word <AUTO> will flash in green letters.

When the auto-adjustment is completed the word <AUTO> will disappear. The auto-adjustment of the white level is cancelled by input switching and signal mode change.

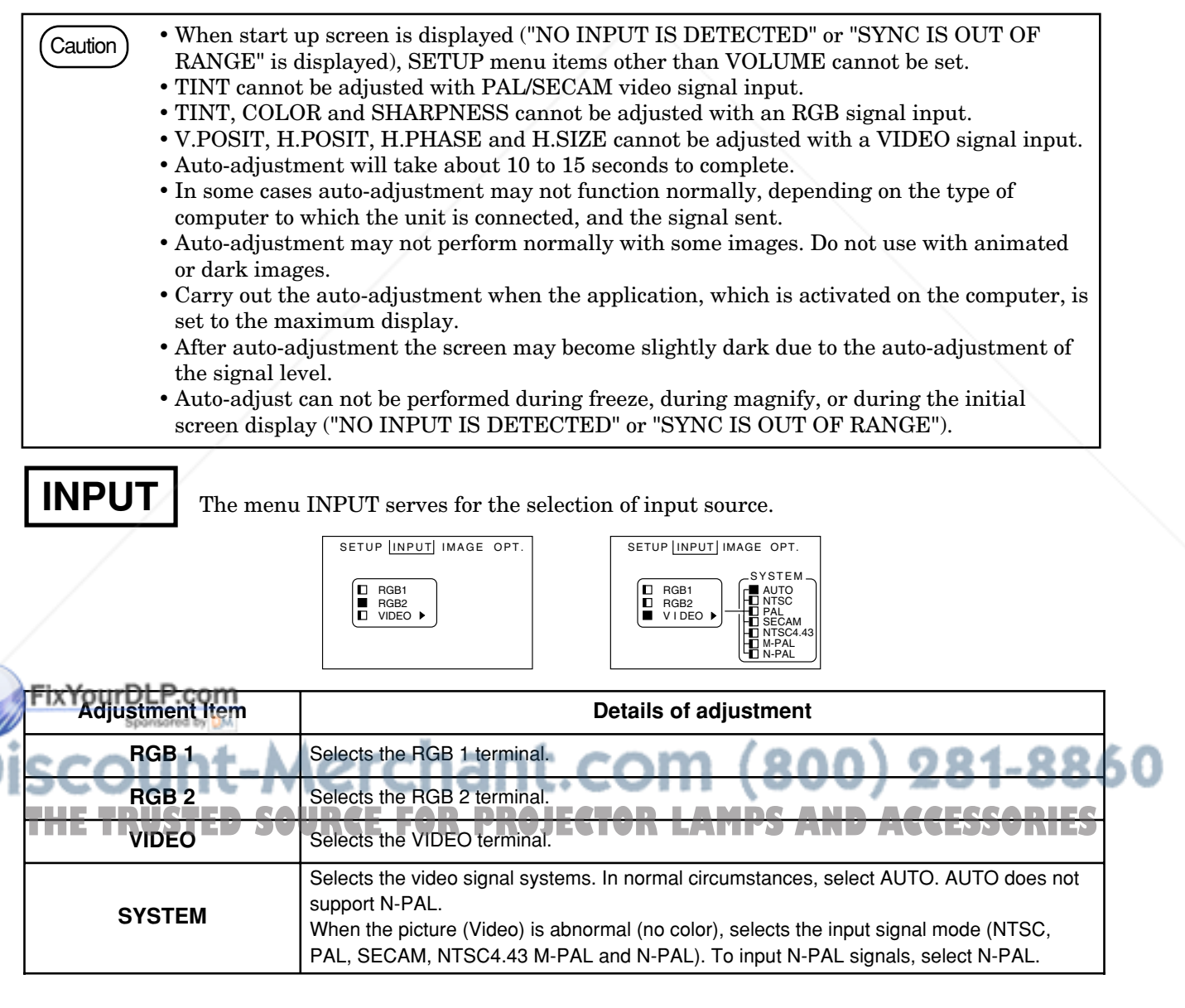

SETUP INPUT IMAGE OPT. VOLUME Ι¢ BRIGHT Ò **CONTRAS**  $V$  PC ⊟ 123  $\overline{\phantom{0}}$ AUTO  $H P$  $\Box$  $\overline{\bm \varpi}$ AUTO<br>CANCEL  $H$  PH  $H \overline{S}$  $\bigoplus$ 1024 COLOR BAL R B

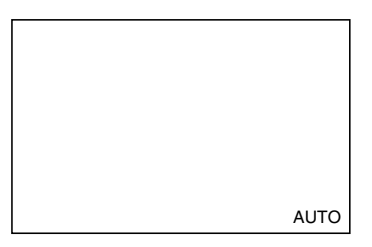

# **Adjustments and functions (continued)**

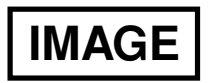

The menu IMAGE serves of the picture inversion.

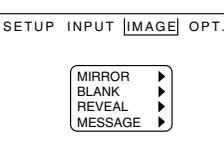

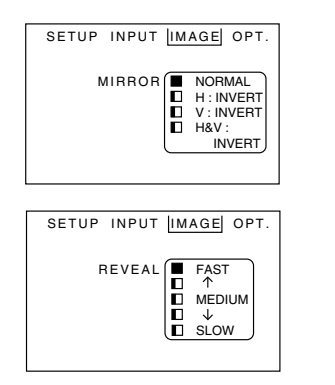

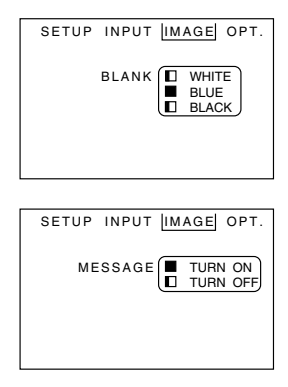

**ENGLISH** 

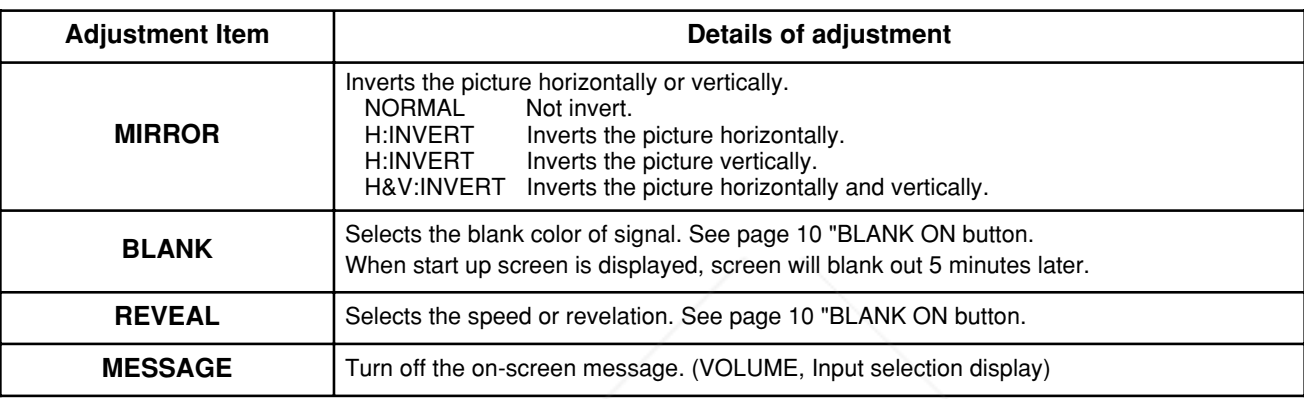

**OPT.** 

The menu OPT. allows you to control communication function etc.

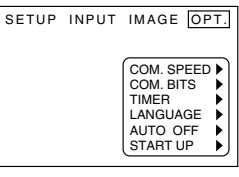

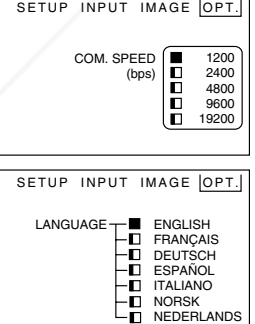

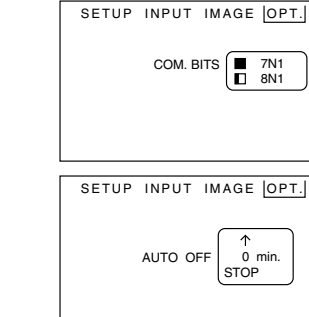

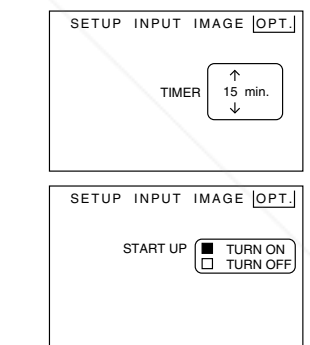

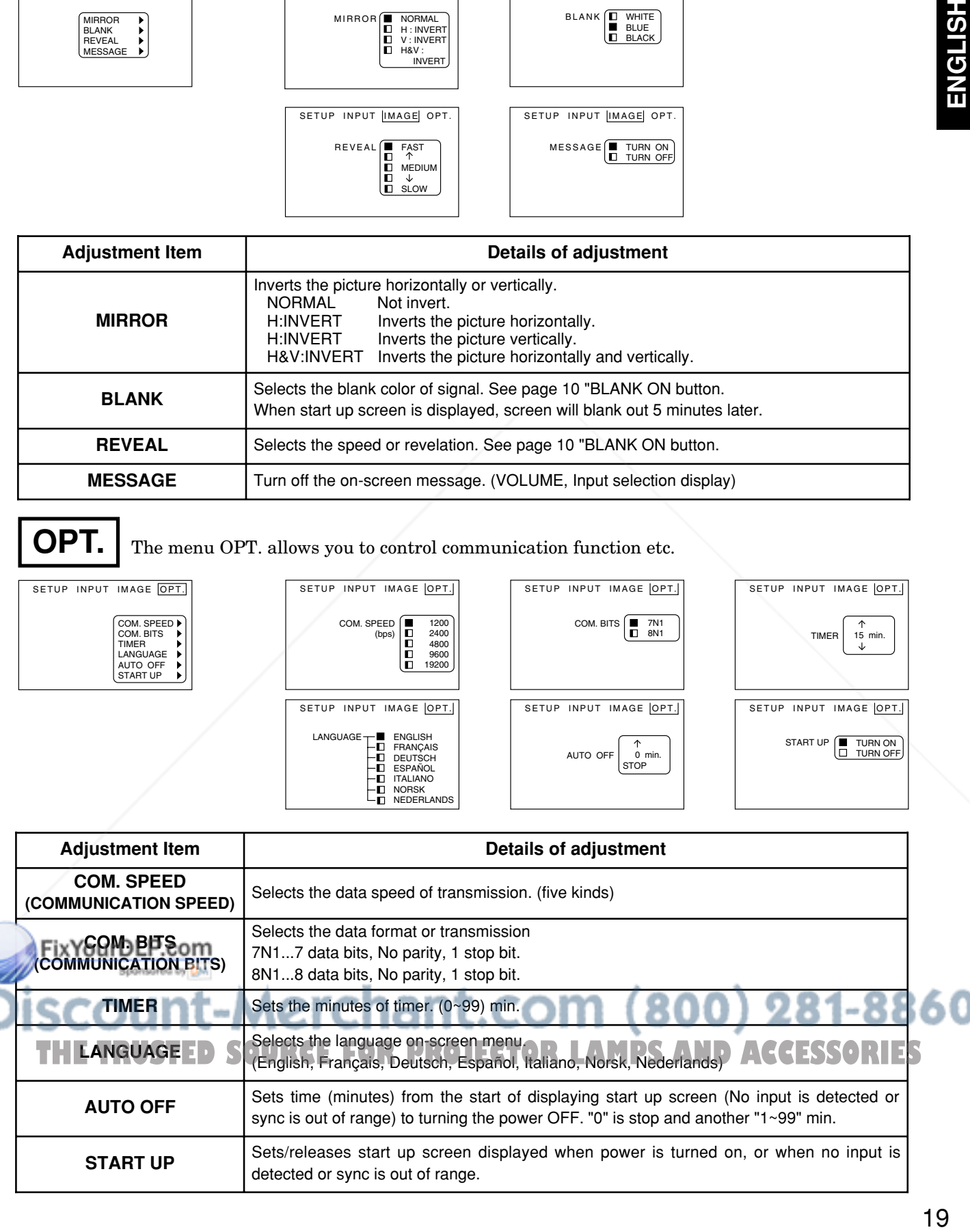

# **Connection to the video signal terminals**

#### **1. Input signal**

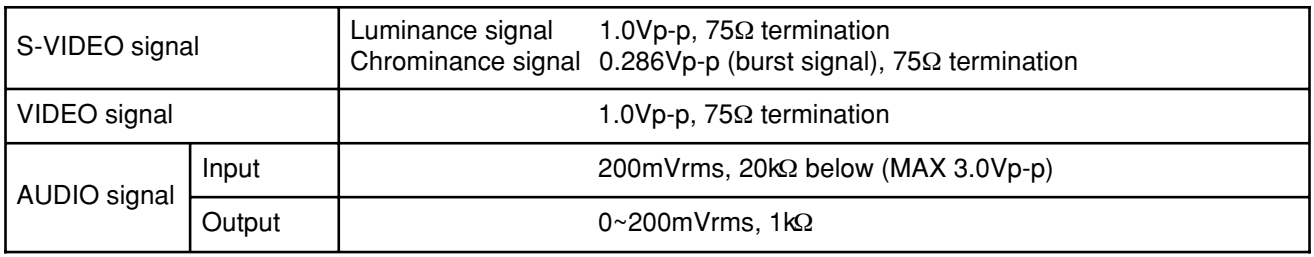

#### **2. Signal input terminal**

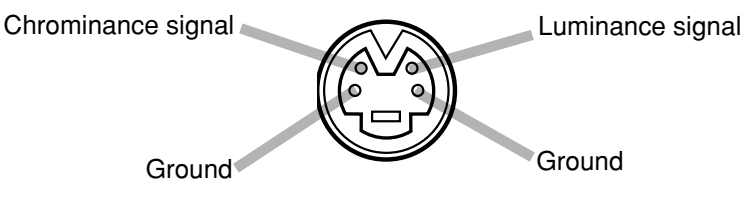

S VIDEO input (Mini DIN4 pin)

Caution) Video input signal terminals have priority in the following order. S-VIDEO input terminal RCA jack input terminal Even when the video signal is displayed, only an audio signal is output to RGB audio output terminals.  $(1)$ S-VIDEO input terminal

# **Connection to the RGB signal terminal**

#### **1. Input / output signal**

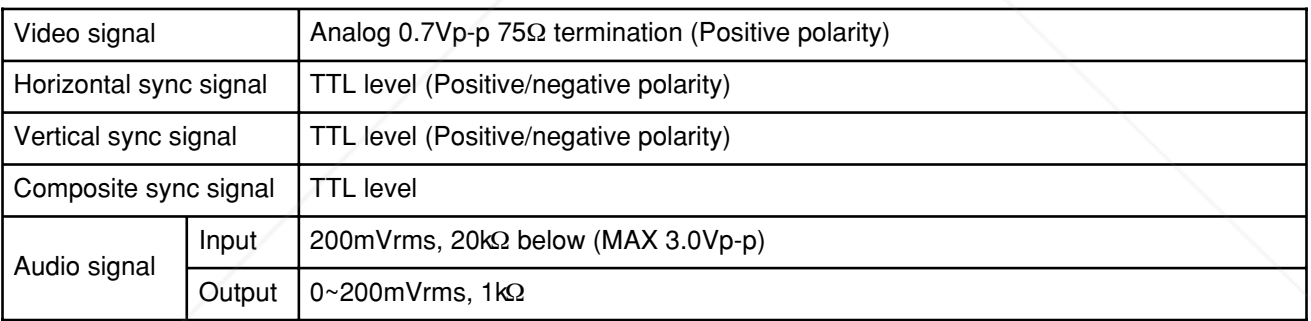

#### **2. Signal input / output terminal**

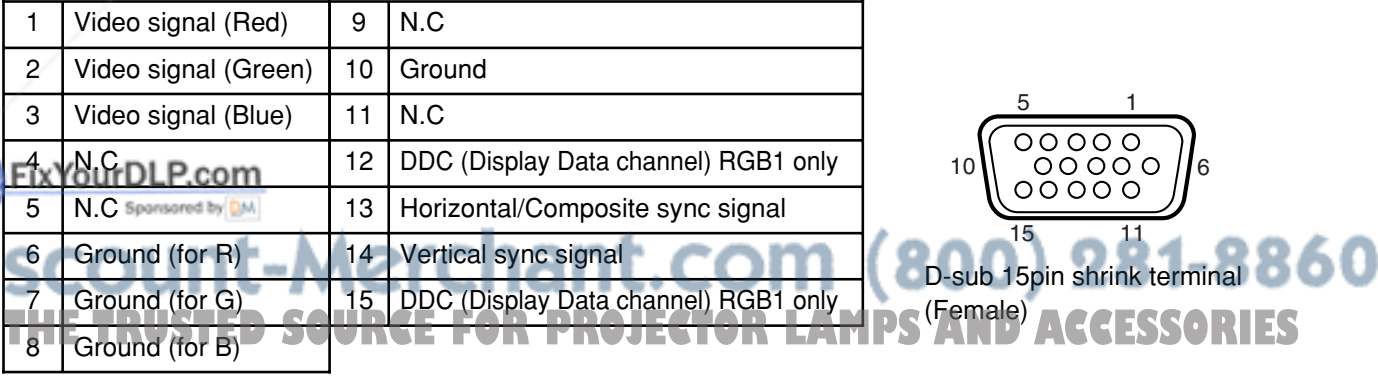

Do not use RGB cable other than that specified. Some RGB cable may not operate DDC (Display Data Channel).

With other cables, pins  $(12)$ ,  $(15)$  are sometimes not connected.

Caution

# **Connection to the RGB signal terminal(continued)**

#### **3. Example of computer signal**

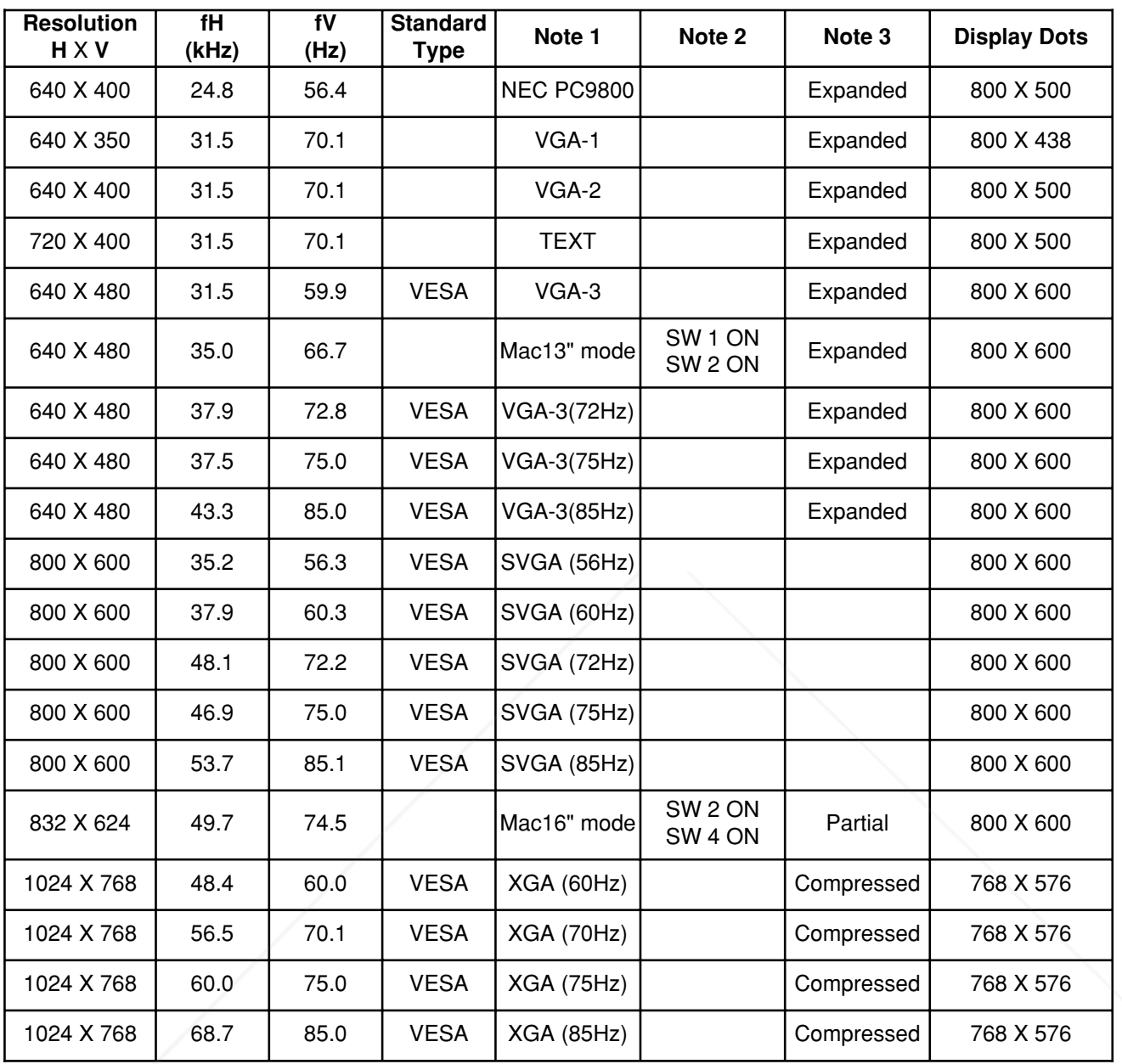

#### Note 1: Signal mode

Note 3:Display mode

Caution

Note 2: MAC adapter is necessary to the resolution mode. Projector is compatible with 13 inch mode and 16 inch mode. MAC13"mode=switch 1 and switch 2 are ON.

FIX MACLE mode = switch 2 and switch 4 are ON. Sponsored by DM

#### $\overline{\mathsf{h}}$  (under ÕUDUDE 123456 OFF TILIT ELI (Example 16inch mode) THE TRUSTED SOURCE FOR PROJECTOR LAMPS AND ACCESSORIES

• Some input source may not be displayed properly because they are not compatible with the projector.

• Some input source may not be displayed in full size as shown "Display Dots".

# **Connection to the RGB signal terminal(continued)**

#### **4. Initial set signals**

The following signals are initially set. The settings may be different depending on the computer type. In this case, adjust the settings referring to pages 16, 17.

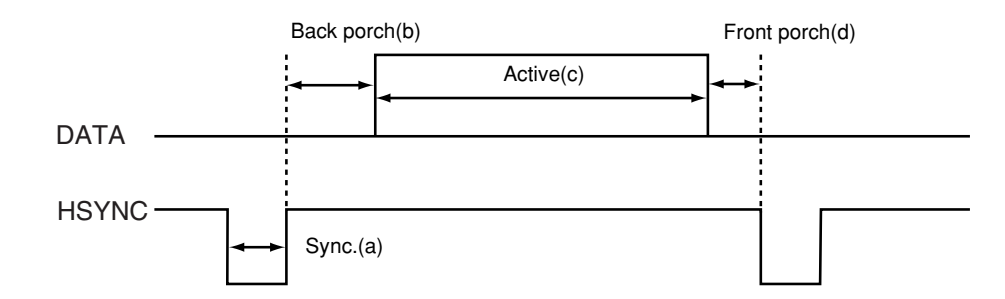

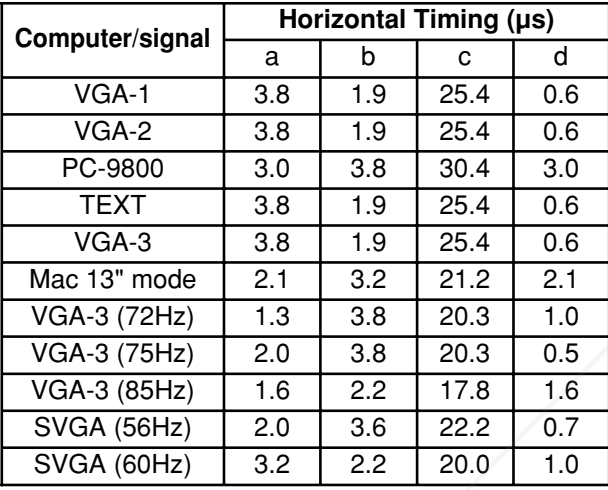

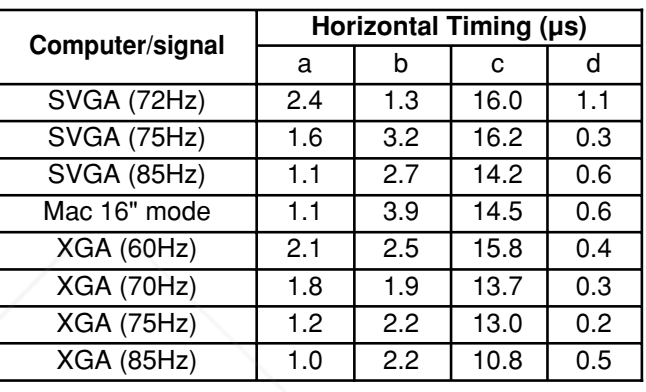

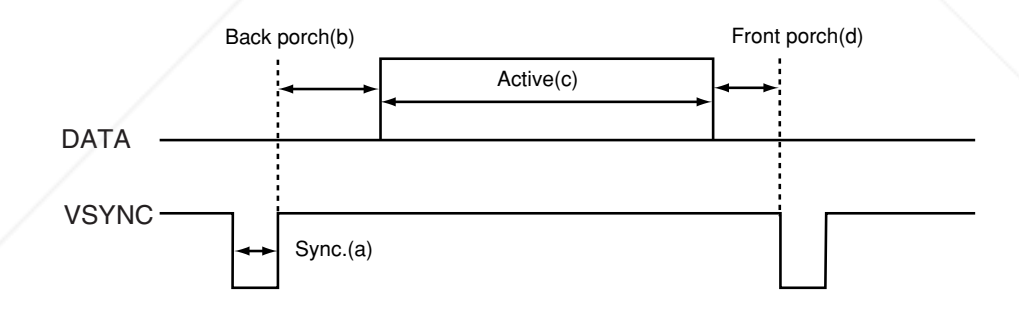

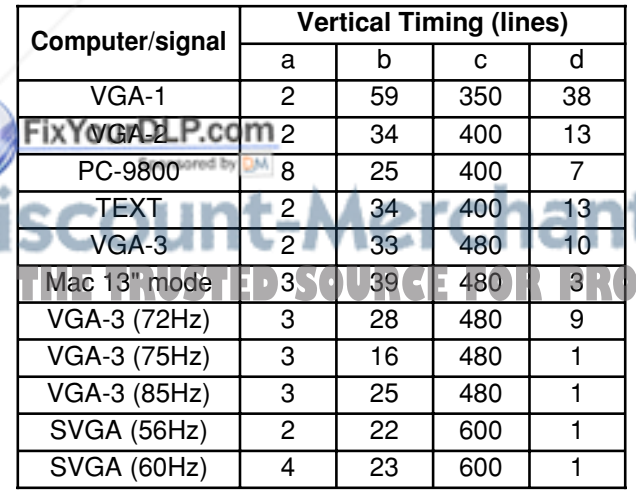

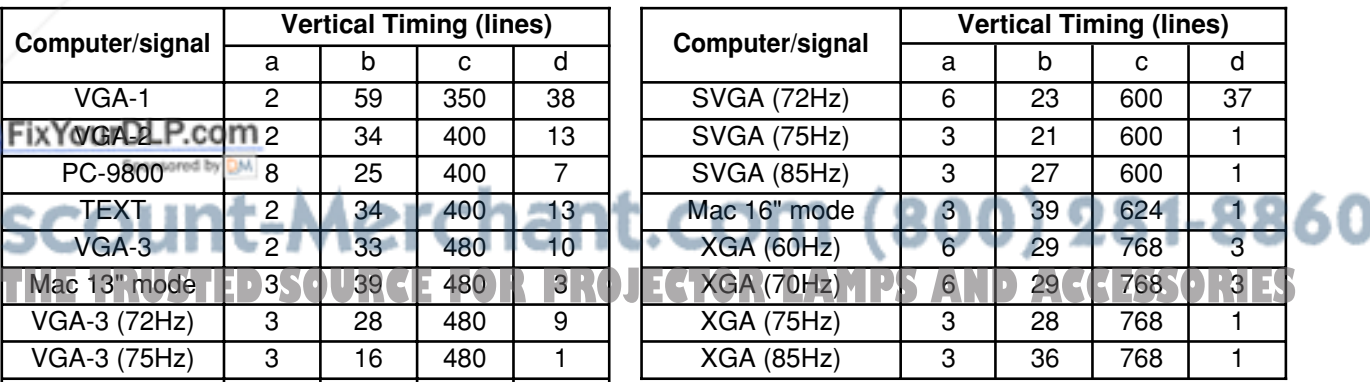

# **Connection to the control signal terminal**

#### **1. Control signal terminal**

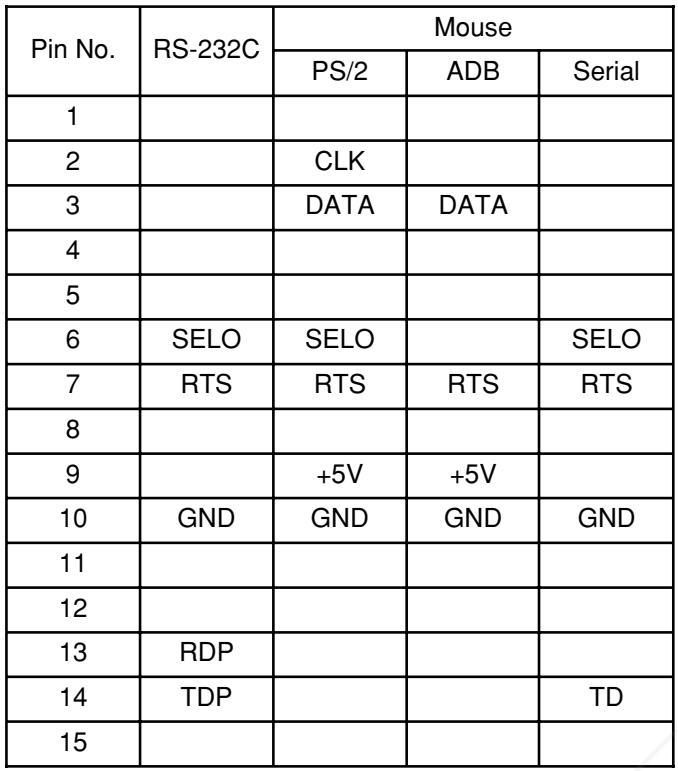

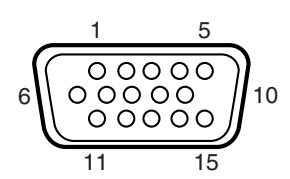

D-sub 15pin shrink terminal (Male)

 $\widehat{C}_{\text{equation}}$  Turn off the power of both the projector and computer before connecting. Connect the computer to the control terminal of the projector using an appropriate cable. Refer to the instruction manual of each device before connecting.

#### **2. Mouse emulation**

- (1) Connect the projector and the mouse terminal of computer using an appropriate cable, while the projector and the computer are turn off.
- (2) Turn the main power switch of the projector on and press the STANDBY/ON button. The indicator will light. (The ON indicator will light up green.).
- (3) Press the INPUT of the projector or RGB button of the remote control transmitter and select the input connection.
- (4) Turn on the computer.

 $\overline{\phantom{0}}$ 

- (5) Start mouse emulation mode.
	- If can not start mouse emulation, reset the computer. (With soft reset or reset switch)
- (6) See on the page 10 about to operate the remote control transmitter.

Caution : Mouse cannot be operated while start up screen or menu screen is being displayed.<br>FixYourDLP.com

Caution • In some note computers which have internal pointing device, mouse emulation don't work without setting the internal pointing device disabled. In this case, set the internal pointing **THE T** device disabled in BIOS setting. After setting in BIOS, operate (1) ~ (5) Please check its **RIES**<br>THE T Phardware manuals to disable internal pointing device in BIOS setting. hardware manuals to disable internal pointing device in BIOS setting.

• In some computers, mouse emulation don't work without the utility program. In this case, see and check the operating manuals of the computer.

#### **PS/2 mouse**

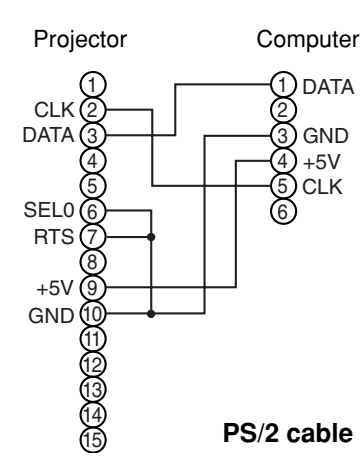

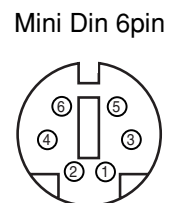

#### **ADB (Mac) mouse**

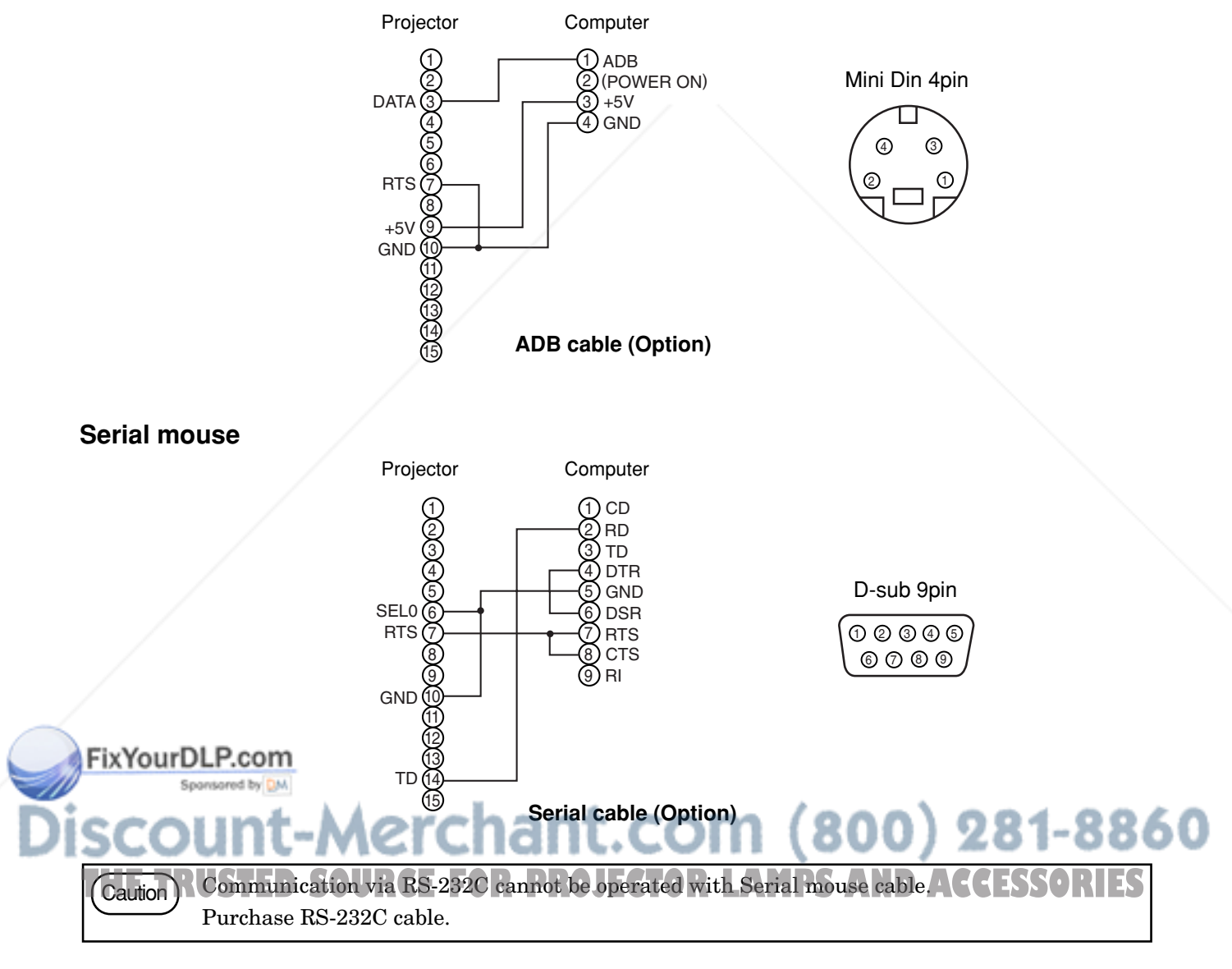

#### **3. Communication**

- (1) Connect the projector and computer using RS 232C cable.
- (2) Turn off the computer and after computer is setting up, turn on the projector.
- (3) Select the data speed (COM.SPEED) and the data format (COM.BITS) of the projector. (See page 19)
- (4) Start communication.

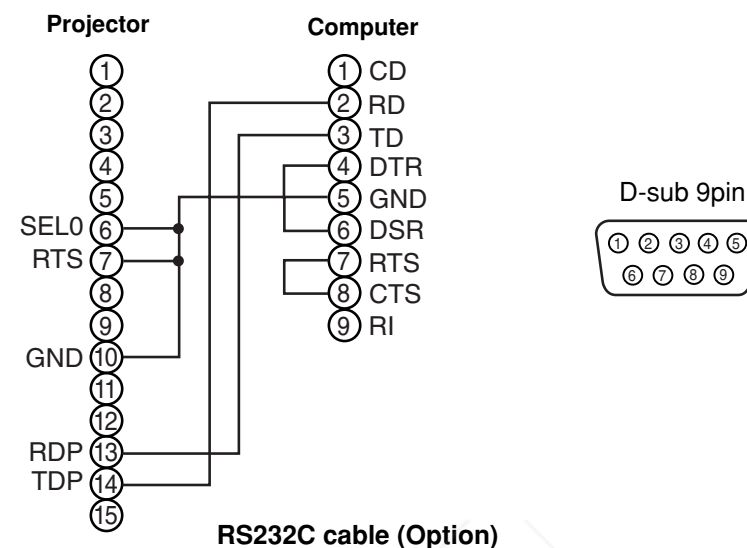

#### **4. Control command table**

#### **Control command table**

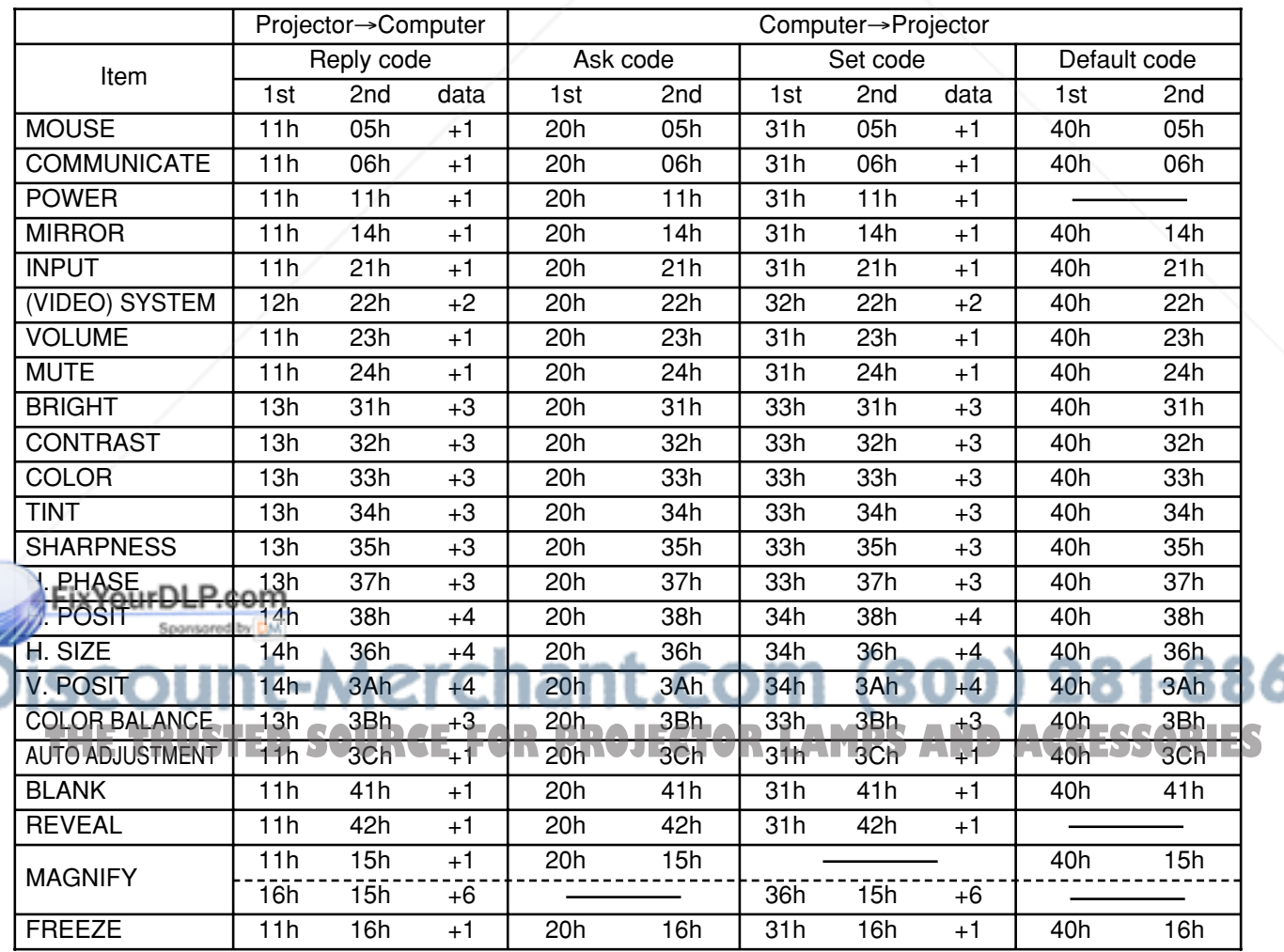

60

#### **Command data**

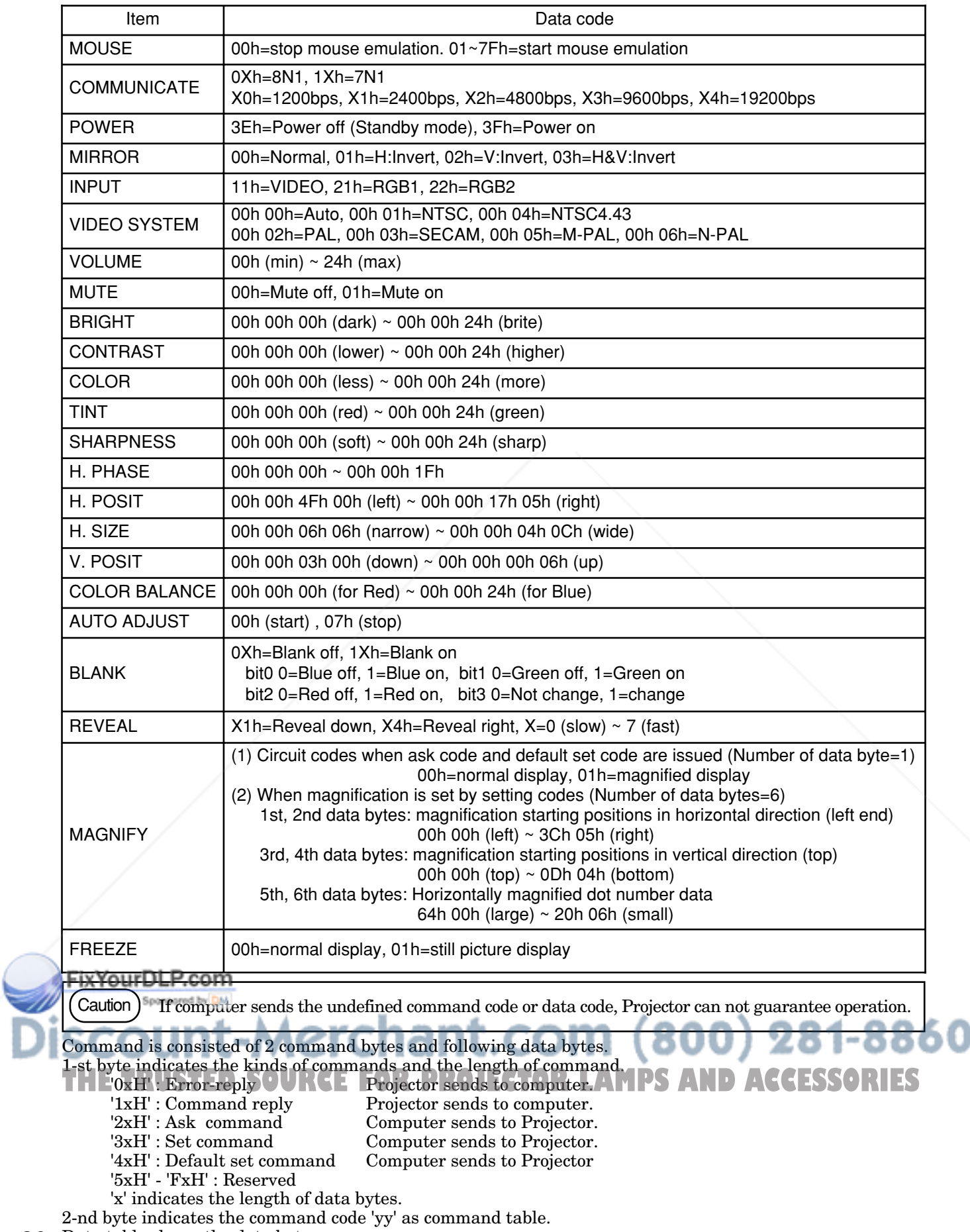

26 Data table shows the data byte.

#### **The procedure of getting the Projector status**

(1)Computer sends the command '20H'+'yyH' to Projector.

(2)Projector reply the command '1xH'+'yyH'+data bytes.

#### **The procedure of setting the Projector status**

(1)Computer sends the command '3xH'+'yyH'+data bytes.

(2)Projector changes it's status.

(3)Projector reply the command '1xH'+'yyH'+data bytes which indicate status.

- **Caution**  $\bullet$  (3) data bytes is not always same as (1) data bytes. If projector cannot realize the status of (1) data bytes, projector set the proper status and reply this new setting data bytes or projector reply the error reply '0xH'+'yyH'+data bytes same as (1).
	- When only power control (POWER COMMAND) is performed, it takes about 2~140 seconds between sending set code and receiving answering code.

#### **The procedure of default setting the Projector status**

- (1)Computer sends the command '40H'+'yyH'
- (2)Projector changes it's status to default setting.

(3)Projector reply the command '1xH'+'yyH'+data bytes which indicate default.

#### **The example of command error**

When projector cannot accept command from PC, error code '00H'+'yyH' is sent back. (in a case when command code '2xH', '3xH' or '4xH'+'yyH'+data is sent from PC to projector)

#### **The example of data error**

When projector cannot accept command from PC, error code with data '00H'+'yyH'+data is sent back as it is. (in a case when command code '2xH', '3xH' or '4xH'+'yyH'+data is sent from PC to projector) When data is longer than required data code length, projector ignores excess data code. When data is shorter than required data code length, projector sends back error code shown above.

#### **The example of framing error**

Projector sends error code '70H'+'70H' up to 10 times at intervals of 1 second until any answer is received.

#### **The interval of command bytes and data bytes**

After command code '2xH', '3xH' or '4xH' is sent from PC, if command or data is not sent within 500ms, projector sends back error command '70H'+70H'. If no answer is sent within 1 second from that time, framing error is assumed.

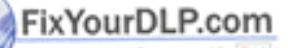

# 27 **ENGLISH** -Merchant.com (800) 281-8860

Caution <sup>•</sup> The interval of command bytes and data bytes must be over 1mS and under 500mS. If it is under 1mS, it may be treat as framing error.

• After projector has sent back answer code, when next command is to be sent from PC, allow for an interval of 40ms or more between answer code and other code.

# **Example of system setup**

#### **Connecting various equipment.**

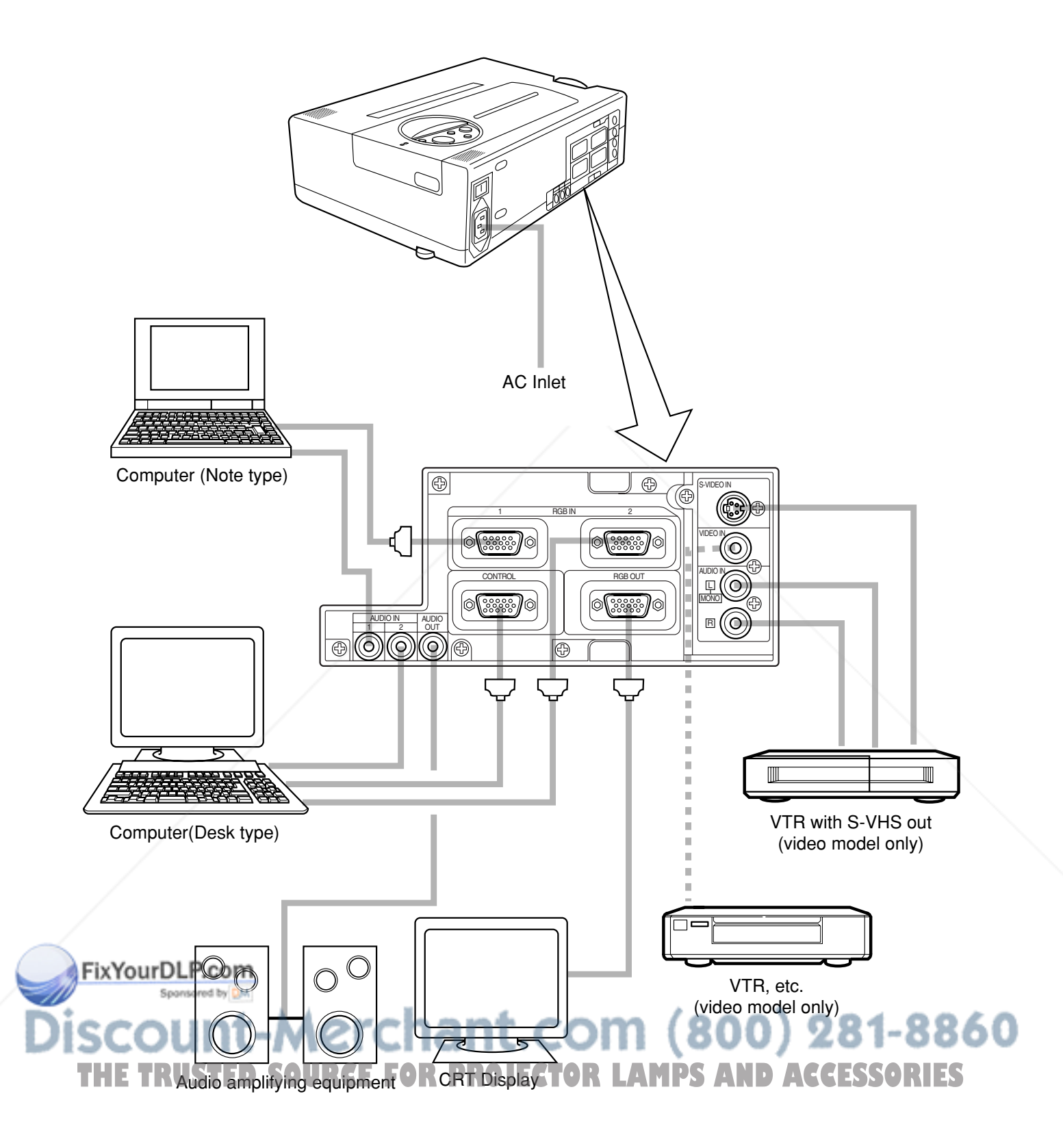

# **Cleaning the air filter**

Clean the air filter about every 100 hours.

# **Turn the main power switch off and disconnect the power plug from the power outlet. 1**

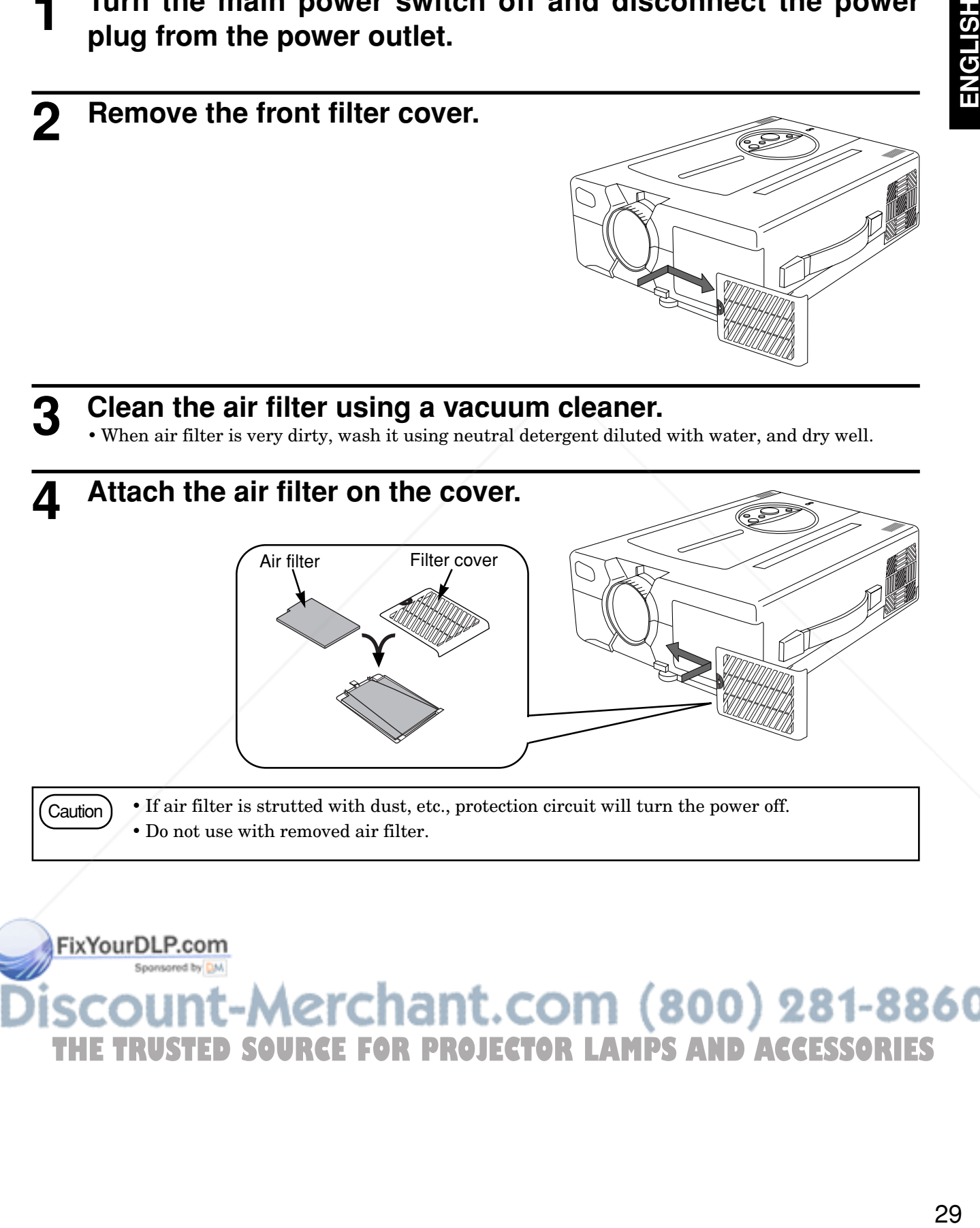

 $\text{Caution}$  • If air filter is strutted with dust, etc., protection circuit will turn the power off. • Do not use with removed air filter.

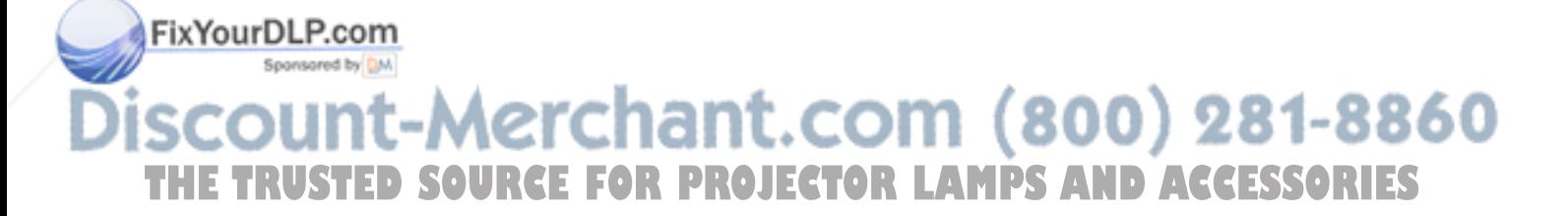

# **Lamp**

Light source lamp has a service life.

The picture will become dark or color will be poor when the lamp is used for a long time.

If usage of lamp is continued in such cases, it could cause a malfunction. Replace lamp with new one.

As reference for replacement time, indicator will operate or message will be displayed when the power is turned on, as shown on page 32. In these cases the lamp should be replaced. Consult your dealer.

Caution) Also LAMP indicator will light when the lamp becomes too hot. Turn off the power and let the projector cool for 45 minutes. Turn on. If LAMP indicator still lights up red, contact your dealer.

#### **1. How to replace lamp** Option lamp :Lamp unit DT00236

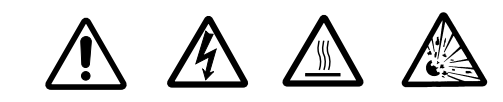

**HIGH VOLTAGE HIGH TEMPERATURE HIGH PRESSURE**

When replacing lamp, turn off and remove AC cord, wait 45 minutes to let lamp cool. High-pressure lamp when hot, may explode if improperly handled.

 $\text{Caution}$  • For disposal of used lamp, treat according to the instruction of community authorities.

- Since the lamp is made of glass, do not apply shock to it and do not scratch it.
- Also, do not use old lamp. This could also cause explosion of the lamp.
- If it is probable that the lamp has exploded (explosive sound is heard), disconnect the power plug from the power outlet and ask your dealer to replace lamp.

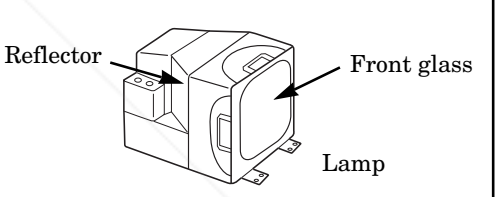

• In rare cases, the reflector and the inside of the projector may be damaged by scattered broken pieces of glass, and broken pieces could cause injury when being handled.

# **1** Turn the main power switch off and disconnect the power<br>plug from the power outlet.

#### **Remove the lamp cover. 2**

- If lamp is hot at this time, this could cause burn. Wait for minimum 45 minutes until lamp is cooled down.
- Loosen a screw and remove the cover.

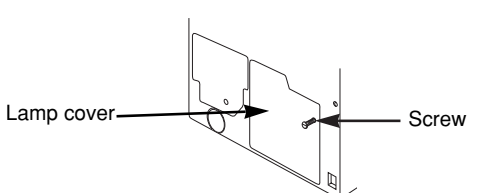

Lamp

#### FixYourDLP.com

- **Loosen two screws and pull the handle to remove the THE FAMPTED SOURCE FOR PROJECTOR** SECOND THE FACESSORIES . **3**
	- If the screws are not loosened completely, your fingers may be damaged.
	- Do not insert your hand into the box after the lamp is removed. (There are optical parts inside. If touched by hand, it may result in color unevenness, etc.)

Screw

# **Lamp (continued)**

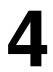

**5**

#### **4** Replace the lamp with new one and<br>fix it using the same two screws **fix it using the same two screws.**

• Firmly tighten the lamp screws. Loose screws may cause bad connection of the connector which in turn may result in malfunctioning.

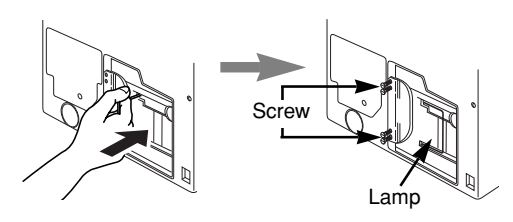

Lamp cover

#### **Install the lamp cover and fix it using screws.**

- To prevent burn, install the lamp cover and secure it using the screws.
- Do not turn on the power with lamp cover removed.
- Whenever the lamp is replaced, reset the total operation time of the lamp. Do not reset if the lamp has not been replaced. Screw
- Do not perform resetting without changing the lamp, as this can cause lamp breakage.

#### **2. Reset the lamp time**

If you have replaced the lamp after the lamp replacement time had expired, perform the procedure explained below within 10 minutes after the power is turned on. The power will turn off automatically when the 10-minute period expires.

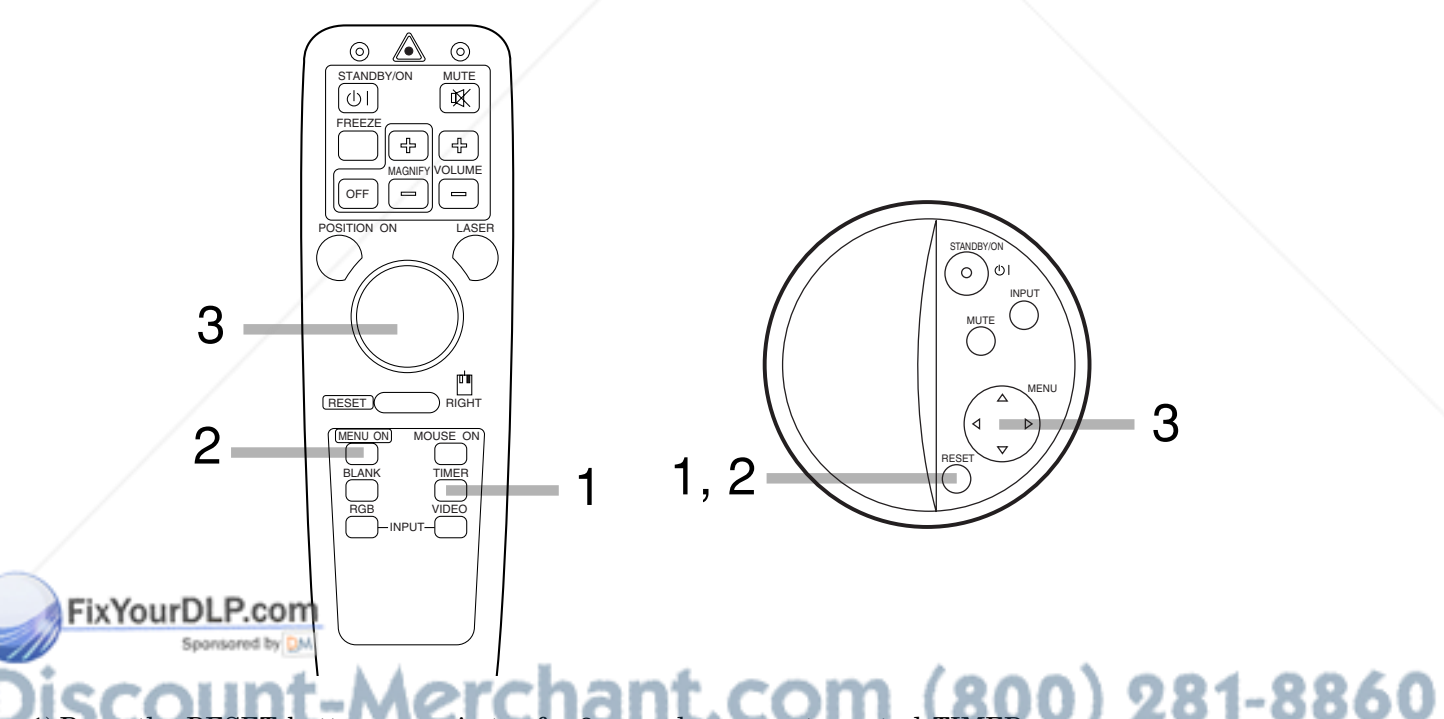

- the RESET button on projector for 3 seconds or remote button for 3 seconds and display the total lamp used time. OR LAMPS AND ACCESSORIES • When accumulated operation time of the lamp reaches 1500 hours, the following display will appear at the bottom of the screen. LAMP 1500 h
- during displaying the lamp used time. 2) Press the RESET button on projector or remote control MENU ON button  $\|$ LAMP 1500 H  $\rightarrow$  0  $\blacksquare$ CANCEL
- 3) Select the "0" on the screen using the MENU ( $\odot$ ) button or DISK PAD.

#### **On-screen display**

The following messages are displayed on the screen.

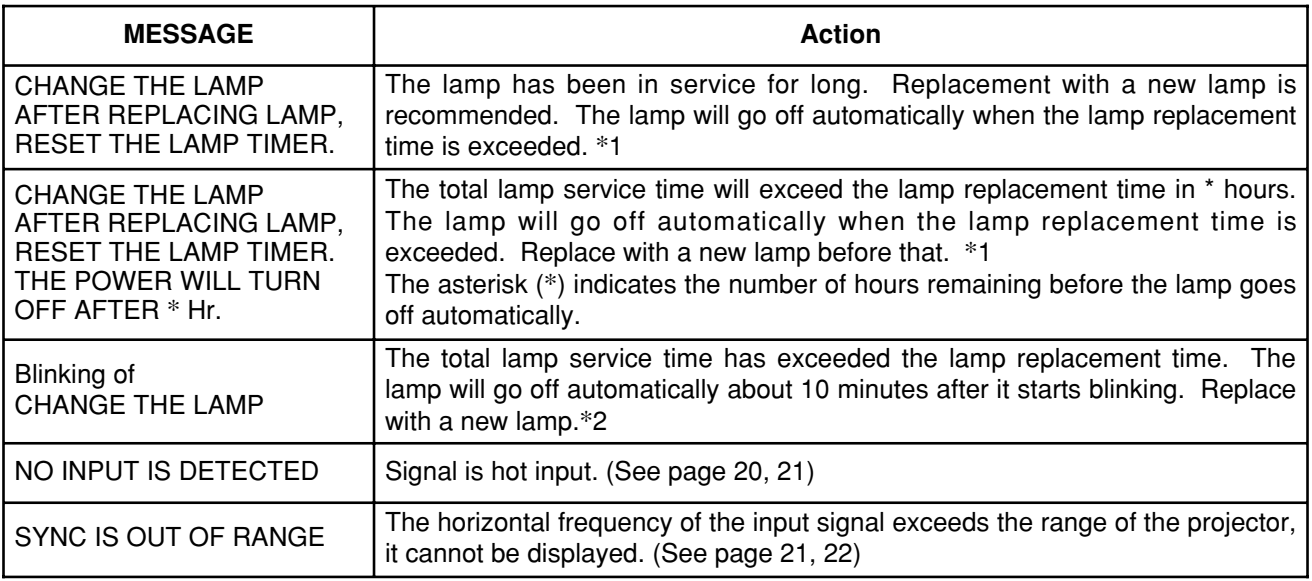

\*1 This message are not displayed after 3 minutes.

But this message are displayed when you turn on the power again.

\*2 It is possible to again turn on the power, however the power will go off after about 10 minutes.

#### **Indicator display**

The ON indicator, LAMP indicator and TEMP indicator will light or blink in the following cases.

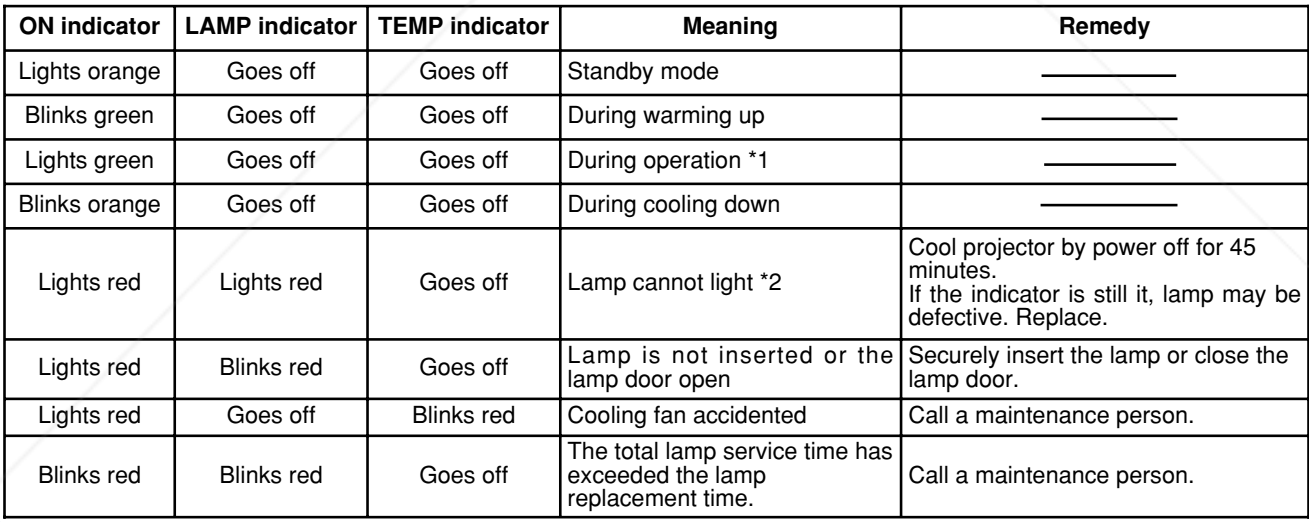

When the LAMP indicator lights, turn the power off. If the problem cannot be recovered, contact your dealer. \*1 When the suction fan is stopped and the inside becomes hot, the power is cut automatically for cooling. (The indicator light will go out.) In this case, turn off the power switch and allow the unit to cool down before turning the power switch on again. The lamp will light. If the lamp does not light because it is still automatically turned off,

contact your dealer. <sup>\*</sup>2 If temperature inside the unit increases because of blocked vets, the lamp may go off for protection, and the LAMPS<br>indicator will turn red. Should this happen, turn off the main switch, wait until the set cools down indicator will turn red. Should this happen, turn off the main switch, wait until the set cools down (about 45 minutes), then again turn on the main switch.

# **When you think something wrong**

Check the following again before asking for service. If the trouble cannot be recovered, consult your dealer.

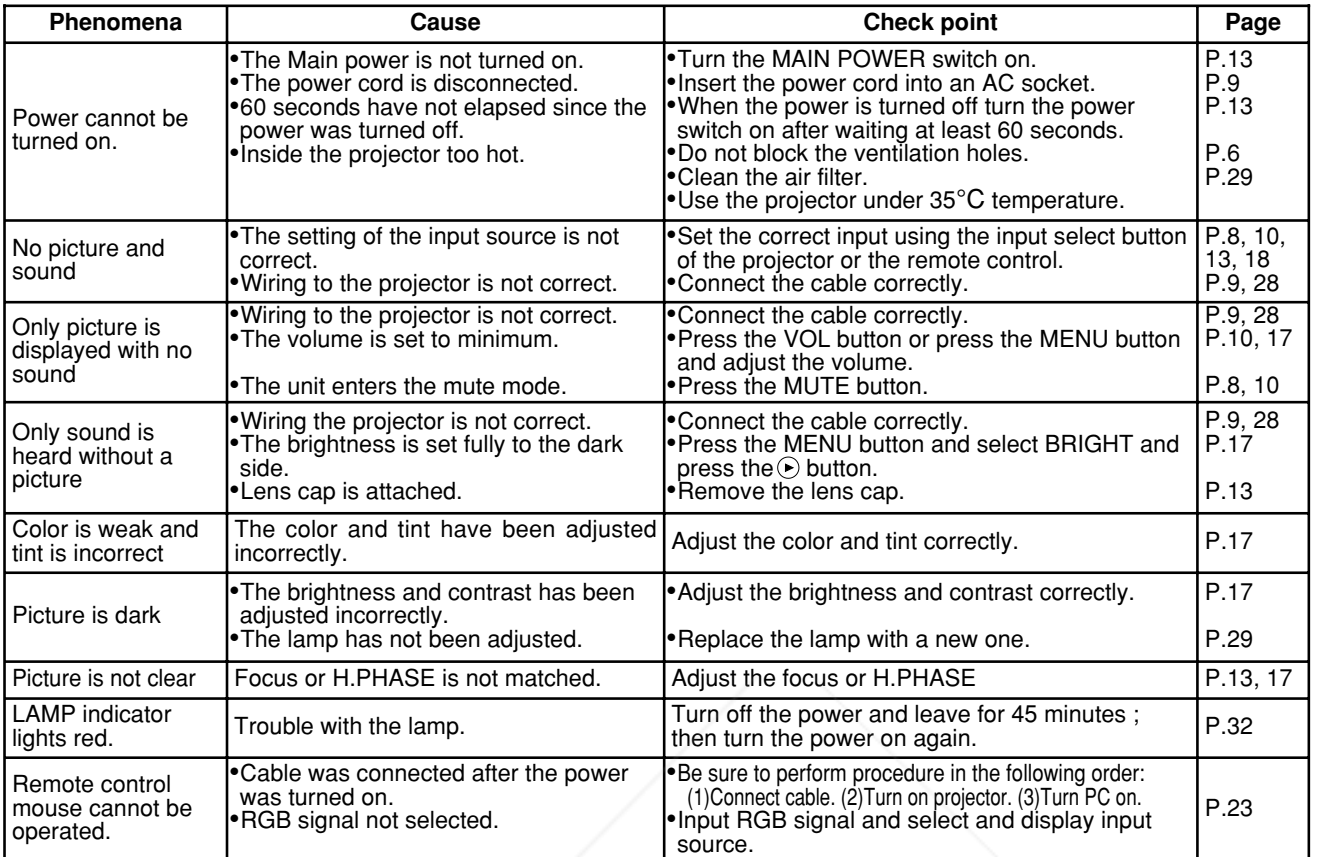

• A bright dot may be seen in the picture. This is a phenomenon peculiar to the liquid crystal and is not a problem.

• A residual image may occur when the same pattern is displayed for an extended time but this is not a malfunction.

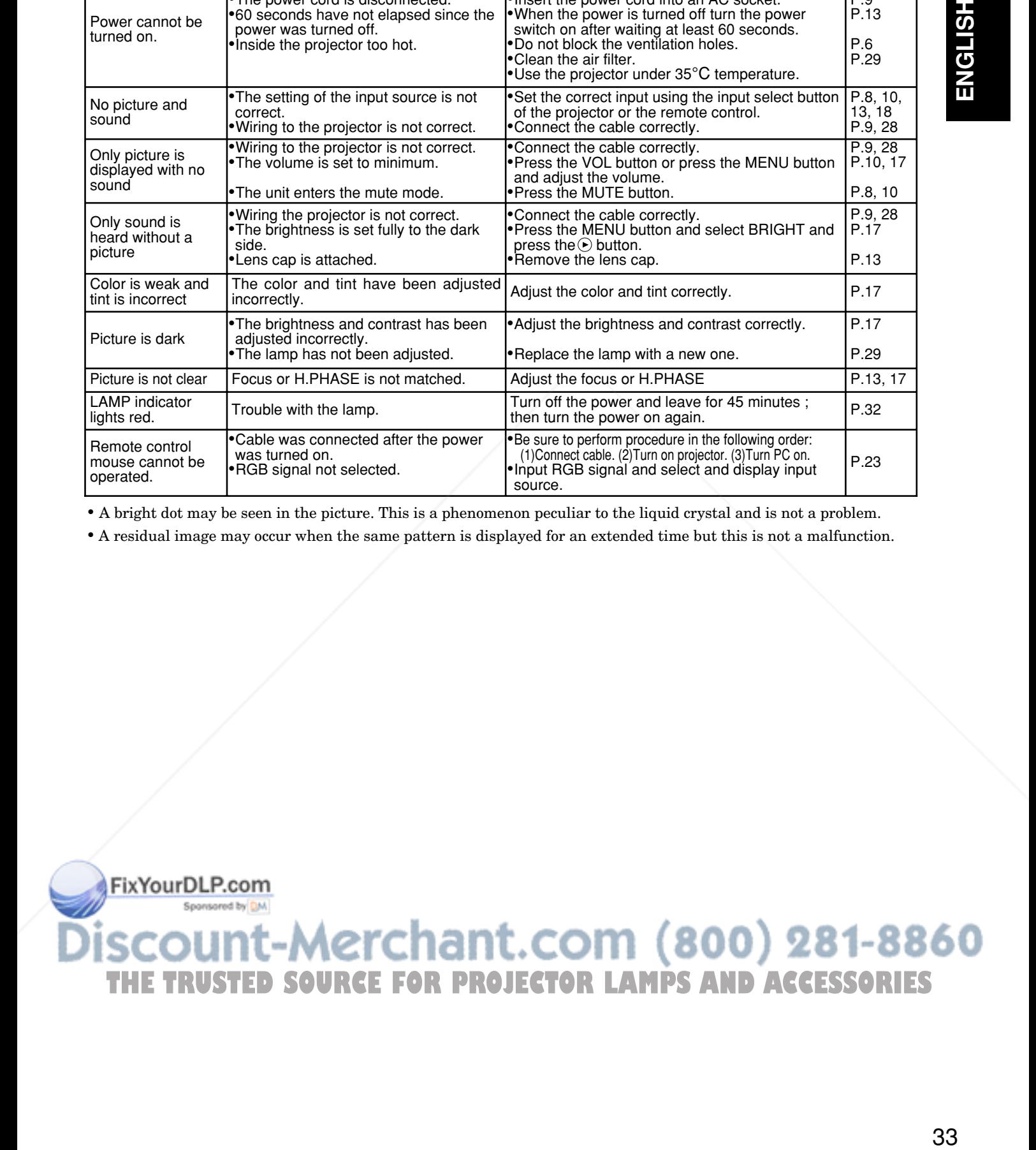

# **Specifications**

• All specifications are subject to change without notice.

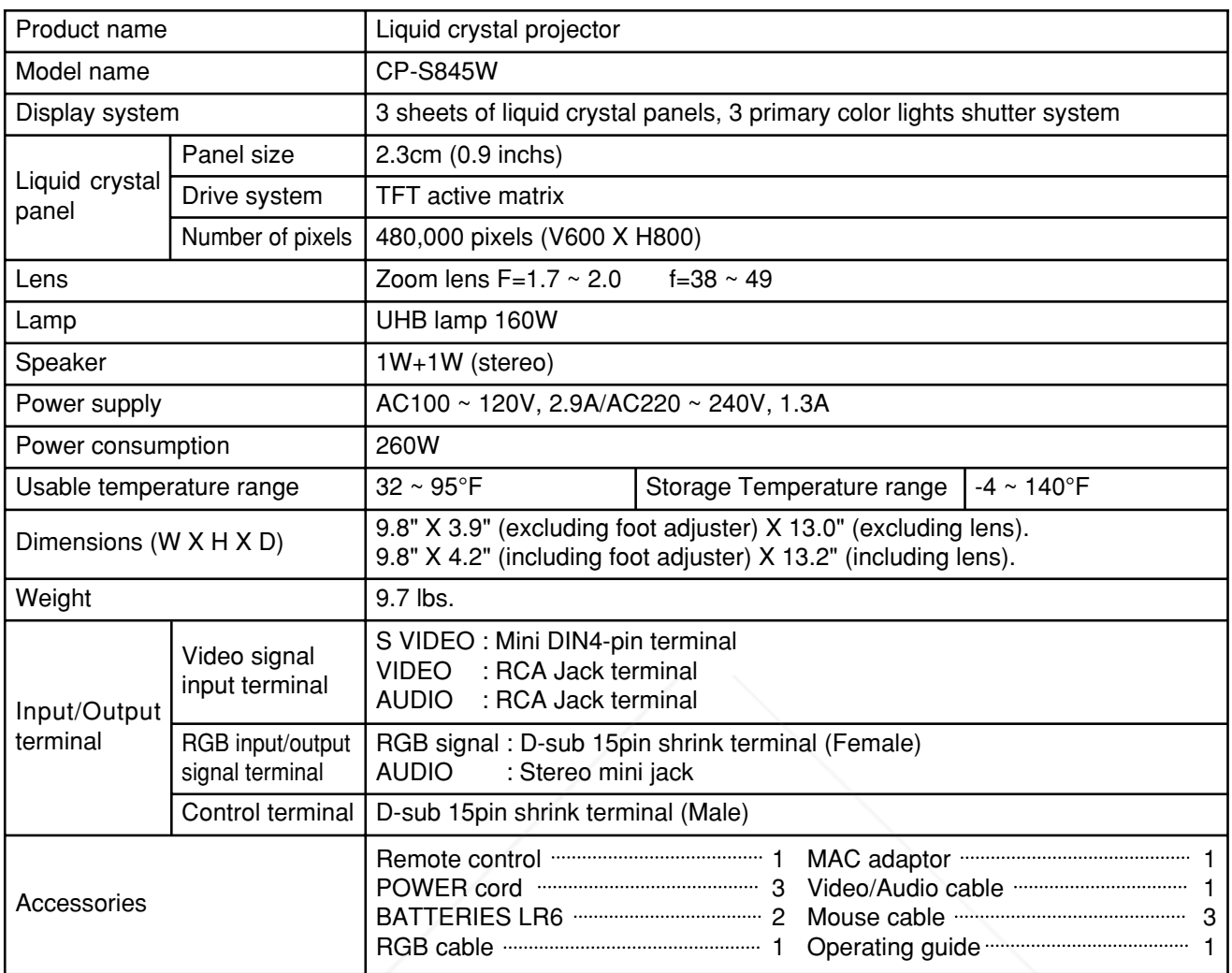

#### **Dimension diagram**

All dimensions shown in inches.

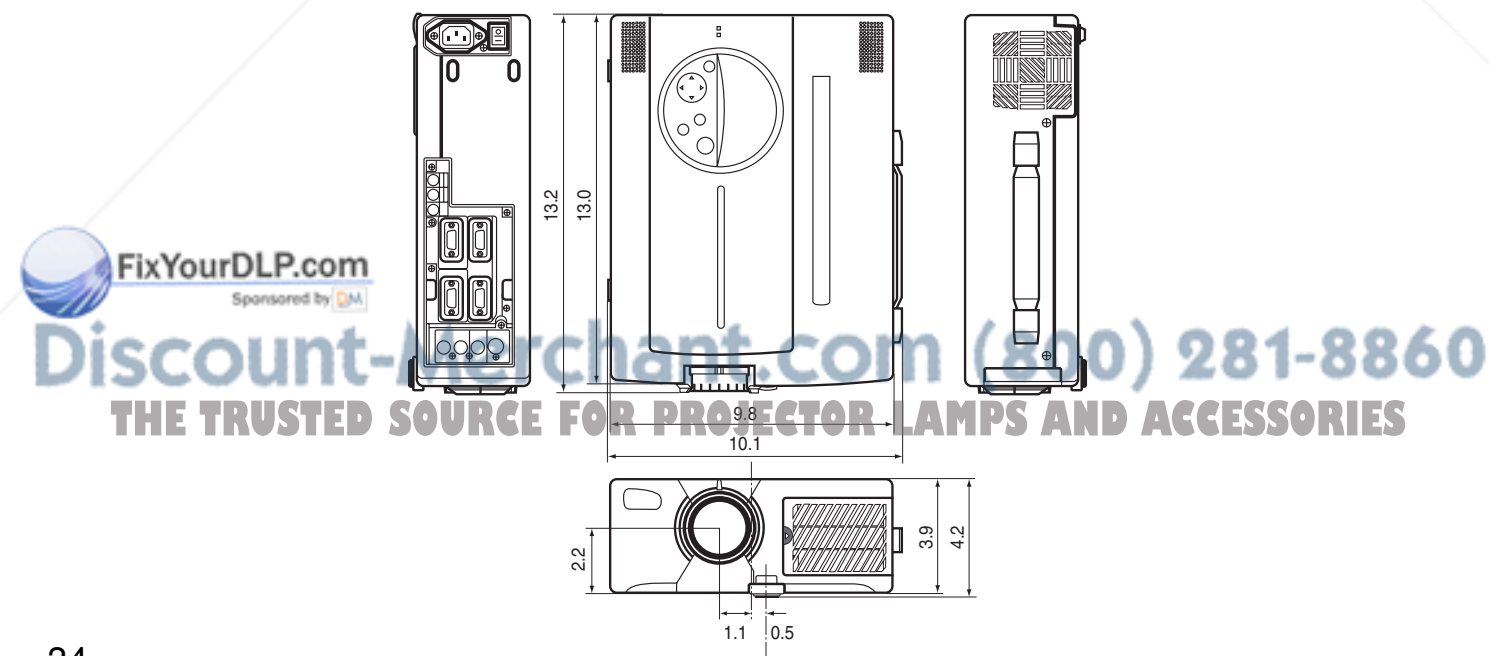

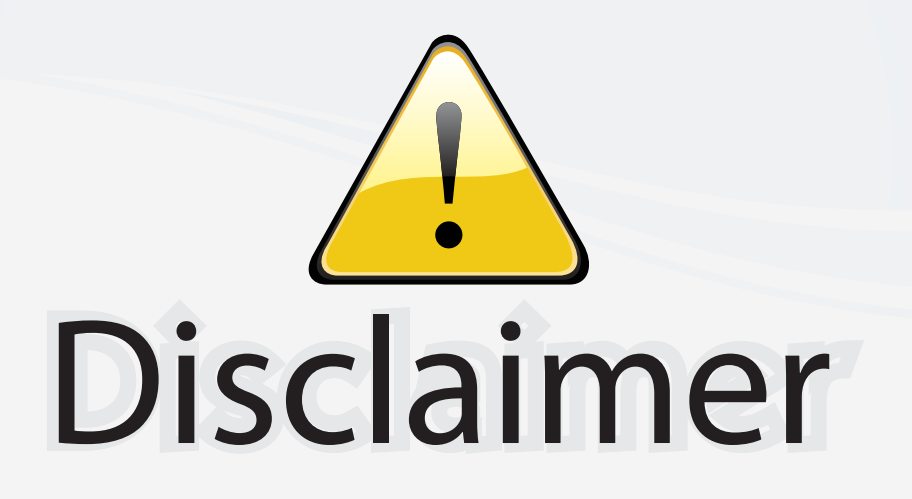

This user manual is provided as a free service by FixYourDLP.com. FixYourDLP is in no way responsible for the content of this manual, nor do we guarantee its accuracy. FixYourDLP does not make any claim of copyright and all copyrights remain the property of their respective owners.

About FixYourDLP.com

FixYourDLP.com (http://www.fixyourdlp.com) is the World's #1 resource for media product news, reviews, do-it-yourself guides, and manuals.

Informational Blog: http://www.fixyourdlp.com Video Guides: http://www.fixyourdlp.com/guides User Forums: http://www.fixyourdlp.com/forum

FixYourDLP's Fight Against Counterfeit Lamps: http://www.fixyourdlp.com/counterfeits

# Sponsors:

RecycleYourLamp.org – Free lamp recycling services for used lamps: http://www.recycleyourlamp.org

Lamp Research - The trusted 3rd party lamp research company: http://www.lampresearch.com

Discount-Merchant.com – The worlds largest lamp distributor: http://www.discount-merchant.com

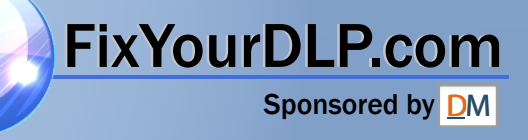